## **Excel: Menu to ribbon reference**

To view Office 2003 menu and toolbar commands and their Office 2010 equivalents, click a worksheet tab at the bottom of the window.

| 24           |                     |                         |
|--------------|---------------------|-------------------------|
| 25           |                     |                         |
| 14 4 🕨 🗎 🚺 🚺 | roduction File, Mer | nu 🗶 Edit Menu 🖌 View M |
| Ready 🔚      | 1                   |                         |

If you don't see the tab you want, right-click the scrolling buttons next to the tabs to reveal a list of all the worksheets in the workbook. Then click the worksheet you want to view.

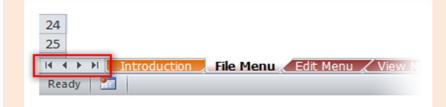

To find additional resources that will help you make the transition to the new user interface in Office 2010 and related products, visit http://office.com/gettingstarted.

For more tips on using this workbook, press F1 and click **More information about this template**.

| Excel 2003 LocationExcel 2010 LocationCloseFile [CloseExitFile [ListFile SearchRemoved from ProductMost Recently Used DocumentsFile [NewOpenFile [OpenOpenQuick Access Toolbar   OpenPage SetupFile   Print   Page SetupPermissionDo Not DistributePermission   Do Not DistributeFile   Info   Protect Workbook   Restrict Permission by People   Manage CredentialsPermission   Instrict Permission AsFile   Info   Protect Workbook   Restrict Permission by People   Manage CredentialsPermission   Unrestricted AccessFile   Info   Protect Workbook   Restrict Permission by People   Manage CredentialsPermission   Unrestricted AccessFile   Info   Protect Workbook   Restrict Permission by People   Unrestricted AccessPrint AreaClear Print AreaPage Layout   Page Setup   Print Area   Clear Print AreaPage Layout   Page Setup   Print Area   Set Print AreaPrint Area   Set Print AreaPage Layout   Page Setup   Print Area   Set Print AreaPrint PreviewFile   PrintPropertiesFile   Save AsSave AsFile   Save AsSave AsFile   Save AsSave AsFile   Save AsSave AsFile   Save & Sond   Change File Type   Save AsSave AsFile   Save & Send   Change File Type   Save AsSave AsFile   Save & Send   Change File ProfesSave AsFile   Save & Send   Change File Type   Save AsSave AsFile   Save & Send   Change File Type   Save AsSave AsFile   Save & Se                                                                                                    | Excel: File Menu                               |                                                                                      |
|----------------------------------------------------------------------------------------------------|------------------------------------------------|--------------------------------------------------------------------------------------|
| ExitFile   ExitFile SearchRemoved from ProductMost Recently Used DocumentsFile   RecentNewFile   NewOpenFile   OpenOpenQuick Access Toolbar   OpenPage SetupFile   Info   Protect Workbook   Restrict Permission by PeoplePermissionFile   Info   Protect Workbook   Restrict Permission by People   Restricted AccessPermission   Do Not DistributeFile   Info   Protect Workbook   Restrict Permission by People   Restricted AccessPermission   Restrict Permission AsFile   Info   Protect Workbook   Restrict Permission by People   Manage CredentialsPermission   Unrestricted AccessFile   Info   Protect Workbook   Restrict Permission by People   Unrestricted AccessPrint Area   Clear Print AreaPage Layout   Page Setup   Print Area   Clear Print AreaPrint Area   Clear Print AreaPage Layout   Page Setup   Print Area   Clear Print AreaPrint ProviewFile   Info   PropertiesSaveFile   Info   PropertiesSaveGuick Access Toolbar   Save AsSave AsFile   Save AsSave AsFile   Save AsSave AsFile   Save AsSave AsFile   Save & Save AsSave AsFile   Options   Customize Ribbon   All Commands] Exchange FolderSend To   Exchange FolderFile   Options   Customize Ribbon   All Commands] Exchange FolderSend To   Mail Recipient (sa Attachment)File   Save & Send   Send Using E-mail   Send as Internet FaxSend To   Mail Recipient (sa Ktachment)File   Save & Send   Send Using E-mail   Send as Internet FaxSen                                                                                  | Excel 2003 Location                            | Excel 2010 Location                                                                  |
| File Search       Removed from Product         Most Recently Used Documents       File   Recent         New       File   New         Open       Quick Access Toolbar   Open         Page Setup       File   Print   Page Setup         Permission       File   Info   Protect Workbook   Restrict Permission by People   Restricted Access         Permission   Do Not Distribute       File   Info   Protect Workbook   Restrict Permission by People   Manage Credentials         Permission   Nestrict Permission As       File   Info   Protect Workbook   Restrict Permission by People   Manage Credentials         Permission   Unrestricted Access       File   Info   Protect Workbook   Restrict Permission by People   Unrestricted Access         Print       File   Print   Print         Print Area   Clear Print Area       Page Layout   Page Setup   Print Area         Properties       File   Info   Protects         Save       File   Info   Properties         Save       Guick Access Toolbar   Save         Save As       File   Save & Send   Change File Type   Save As         Save As       File   Save & Send   Change File Type   Save As         Save As       File   Options   Customize Ribbon   All Commands] Exchange Folder         Save As       File   Options   Customize Ribbon   All Commands] Exchange Folder         Send To   Mail Recipient       File   Options   Customize Ribbon                                                                                        | Close                                          | File   Close                                                                         |
| Most Recently Used Documents       File   Recent         New       File   Open         Open       Qick Access Toolbar   Open         Page Setup       File   Print   Page Setup         Permission       Do Not Distribute         Permission   Do Not Distribute       File   Info   Protect Workbook   Restrict Permission by People   Restricted Access         Permission   Restrict Permission As       File   Info   Protect Workbook   Restrict Permission by People   Manage Credentials         Permission   Unrestricted Access       File   Info   Protect Workbook   Restrict Permission by People   Unrestricted Access         Print       File   Info   Protect Workbook   Restrict Permission by People   Unrestricted Access         Print Area   Clear Print Area       Page Layout   Page Setup   Print Area   Clear Print Area         Print Area   Set Print Area       Page Layout   Page Setup   Print Area   Set Print Area         Print Properties       File   Info   Properties         Save       File   Save As         Save As       File   Save As         Save As       File   Save As         Save As       File   Options   Customize Ribbon   All Commands] Single Web Page (*.mht)         Save As       File   Options   Customize Ribbon   All Commands] Single Web Page (*.mht)         Save As       File   Options   Customize Ribbon   All Commands] Sangle Veb Page (*.mht)         Save As </td <td>Exit</td> <td>File   Exit</td>                                         | Exit                                           | File   Exit                                                                          |
| New       File       New         Open       File       Open         Open       Quick Access Toolbar   Open         Page Setup       File       Print   Page Setup         Permission       File       Info   Protect Workbook   Restrict Permission by People  Restricted Access         Permission   Do Not Distribute       File   Info   Protect Workbook   Restrict Permission by People   Manage Credentials         Permission   Unrestricted Access       File   Info   Protect Workbook   Restrict Permission by People   Unrestricted Access         Permission   Unrestricted Access       File   Print   Print         Print Area   Clear Print Area       Page Layout   Page Setup   Print Area   Clear Print Area         Print Area   Set Print Area       Page Layout   Page Setup   Print Area   Set Print Area         Print Preview       File   Info   Properties         Save       File   Save As         Save       File   Save As         Save As       File   Save As         Save As       File   Options   Customize Ribbon   All Commands] Single Web Page (*.mht)         Save As       File   Options   Customize Ribbon   All Commands] Kange Folder         Save As       File   Options   Customize Ribbon   All Commands] Single Web Page (*.mht)         Save As       File   Options   Customize Ribbon   All Commands] Suchange Folder         Send To   KahaReci                                                                                                    | File Search                                    | Removed from Product                                                                 |
| OpenFile   OpenOpenQuick Access Toolbar   OpenPage SetupFile   Print   Page SetupPermissionFile   Info   Protect Workbook   Restrict Permission by PeoplePermission   Do Not DistributeFile   Info   Protect Workbook   Restrict Permission by People   Manage CredentialsPermission   Restrict Permission AsFile   Info   Protect Workbook   Restrict Permission by People   Manage CredentialsPermission   Unrestricted AccessFile   Info   Protect Workbook   Restrict Permission by People   Unrestricted AccessPrintFile   Print   PrintPrint Area   Clear Print AreaPage Layout   Page Setup   Print Area   Clear Print AreaPrint Area   Clear Print AreaPage Layout   Page Setup   Print Area   Set Print AreaPrint Print Area   Clear Print AreaPage Layout   Page Setup   Print Area   Set Print AreaPrint PreviewFile   Info   PropertiesSaveFile   Save SaveQuick Access Toolbar   SaveSave AsFile   Save AsSave AsFile   Save & Send   Change File Type   Save AsSave AsFile   Save & Send   Change File Type   Save AsSave AsFile   Options   Customize Ribbon   All Commands   Single Web Page (*.mht)Save MorkspaceView   Window   Save WorkspaceSend To   Mail RecipientFile   Options   Customize Ribbon   All Commands   Mail RecipientSend To   Mail Recipient (for Review)File   Options   Customize Ribbon   All Commands   Sand for ReviewSend To   Mail Recipient (for Review)File   Options   Customize Ribbon   All Commands   Send for ReviewSend To   Mail Recipient<                        | Most Recently Used Documents                   | File   Recent                                                                        |
| OpenQuick Access Toolbar   OpenPage SetupFile   Print   Page SetupPermissionFile   Info   Protect Workbook   Restrict Permission by PeoplePermission   Do Not DistributeFile   Info   Protect Workbook   Restrict Permission by People   Manage CredentialsPermission   Restrict Permission AsFile   Info   Protect Workbook   Restrict Permission by People   Manage CredentialsPermission   Unrestricted AccessFile   Info   Protect Workbook   Restrict Permission by People   Unrestricted AccessPrintFile   Print   PrintPrint Area   Clear Print AreaPage Layout   Page Setup   Print Area   Clear Print AreaPrint Area   Set Print AreaPage Layout   Page Setup   Print Area   Set Print AreaPrint Print Print eiwFile   Info   PropertiesSaveFile   Save & Setup   Print AreaSave AsFile   Save AsSave AsFile   Save & Set   Clamage File Type   Save AsSave AsFile   Save & Send   Change File Type   Save AsSave AsFile   Options   Customize Ribbon   All Commands   Single Web Page (*.mht)Save MorkspaceView   Window   Save WorkspaceSend To   Mail RecipientFile   Options   Customize Ribbon   All Commands   Mail RecipientSend To   Mail RecipientFile   Options   Customize Ribbon   All Commands   Send for ReviewSend To   Mail RecipientFile   Options   Customize Ribbon   All Commands   Send for ReviewSend To   Mail RecipientFile   Options   Customize Ribbon   All Commands   Send for ReviewSend To   Mail RecipientFile   Options   Customize Ribbon   All Commands   Send for ReviewSen | New                                            | File   New                                                                           |
| Page SetupFile   Print   Page SetupPermissionFile   Info   Protect Workbook   Restrict Permission by PeoplePermission   Do Not DistributeFile   Info   Protect Workbook   Restrict Permission by People   Manage CredentialsPermission   Restrict Permission AsFile   Info   Protect Workbook   Restrict Permission by People   Manage CredentialsPermission   Unrestricted AccessFile   Info   Protect Workbook   Restrict Permission by People   Unrestricted AccessPrintFile   Print   PrintPrint Area   Clear Print AreaPage Layout   Page Setup   Print Area   Clear Print AreaPrint Area   Set Print AreaPage Layout   Page Setup   Print Area   Set Print AreaPrint PreviewFile   Print  PropertiesFile   Info   PropertiesSaveSaveSave AsFile   Save AsSave AsFile   Save AsSave AsFile   Save AsSave AsFile   Save AsSave AsFile   Options   Customize Ribbon   All Commands   Single Web Page (*.mht)Save Bord To   Mail RecipientFile   Options   Customize Ribbon   All Commands   Mail RecipientSend To   Mail Recipient (for Review)File   Save & Send   Send Using E-mail   Send as AttachmentSend To   Mail Recipient (for Review)File   Options   Customize Ribbon   All Commands   Send for ReviewSend To   Mail Recipient (for Review)File   Options   Customize Ribbon   All Commands   Send for ReviewSend To   Mail Recipient (for Review)File   Options   Customize Ribbon   All Commands   Send for ReviewSend To   Mail Recipient (for Review)File   Options   Customize Ribbon   All          | Open                                           | File   Open                                                                          |
| Permission       File       Info       Protect Workbook       Restrict Permission by People         Permission       Do Not Distribute       File       Info       Protect Workbook       Restrict Permission by People       Manage Credentials         Permission       Restrict Permission As       File       Info       Protect Workbook       Restrict Permission by People       Manage Credentials         Permission       Unrestricted Access       File       Protect Workbook       Restrict Permission by People       Unrestricted Access         Print       File       Print       Print       Print Area       Page Layout       Page Setup       Print Area       Set Print Area       Page Layout       Page Setup       Print Area       Set Print Area       Page Layout       Page Setup       Print Area       Set Print Area       Page Layout       Page Setup       Print Area       Set Print Area       Page Layout       Page Setup       Print Area       Set Print Area       Page Layout       Page Setup       Print Area       Set Print Area       Page Layout       Page Setup       Print Area       Set Print Area       Page Layout       Page Setup       Print Area       Set Print Area       Page Layout       Page Setup       Print Area       Set Print Area       Page Setup       Print Area       Set Print Area       File P                                                                                                    | Open                                           | Quick Access Toolbar   Open                                                          |
| Permission   Do Not Distribute       File   Info   Protect Workbook   Restrict Permission by People   Restricted Access         Permission   Restrict Permission As       File   Info   Protect Workbook   Restrict Permission by People   Manage Credentials         Permission   Unrestricted Access       File   Info   Protect Workbook   Restrict Permission by People   Unrestricted Access         Print       Print Area   Clear Print Area       Page Layout   Page Setup   Print Area   Clear Print Area         Print Area   Set Print Area       Page Layout   Page Setup   Print Area   Set Print Area         Print Preview       File   Info   Properties         Save       Guick Access Toolbar   Save         Save As       File   Save As         Save As       File   Options   Customize Ribbon   All Commands   Single Web Page (*.mht)         Save As       File   Options   Customize Ribbon   All Commands   Saingle Web Page (*.mht)         Save Workspace       View   Window   Save Workspace         Send To   Exchange Folder       File   Options   Customize Ribbon   All Commands   Mail Recipient         Send To   Mail Recipient (for Review)       File   Options   Customize Ribbon   All Commands   Send for Review         Send To   Online Meeting Participant       Removed from Product         Send To   Online Meeting Participant       Removed from Product         Send To   Online Meeting Participant       Removed from Product         Send To                    | Page Setup                                     | File   Print   Page Setup                                                            |
| Permission   Restrict Permission AsFile   Info   Protect Workbook   Restrict Permission by People   Manage CredentialsPermission   Unrestricted AccessFile   Info   Protect Workbook   Restrict Permission by People   Unrestricted AccessPrintFile   Print   PrintPrint Area   Clear Print AreaPage Layout   Page Setup   Print Area   Clear Print AreaPrint Area   Set Print AreaPage Layout   Page Setup   Print Area   Set Print AreaPrint ProviewFile   PrintPropertiesFile   Info   PropertiesSaveFile   Save AsSave AsFile   Save AsSave AsFile   Save AsSave AsFile   Save AsSave AsFile   Save AsSave AsFile   Options   Customize Ribbon   All Commands   Single Web Page (*.mht)Save MorkspaceView   Window   Save WorkspaceSend To   Mail RecipientFile   Options   Customize Ribbon   All Commands   Mail RecipientSend To   Mail Recipient (for Review)File   Options   Customize Ribbon   All Commands   Mail RecipientSend To   Mail Recipient (for Review)File   Options   Customize Ribbon   All Commands   Send protectSend To   Mail Recipient (for Review)File   Options   Customize Ribbon   All Commands   Send protectSend To   Mail Recipient (for Review)File   Options   Customize Ribbon   All Commands   Send protectSend To   Mail Recipient (for Review)File   Options   Customize Ribbon   All Commands   Send protectSend To   Mail Recipient (for Review)File   Options   Customize Ribbon   All Commands   Send protectSend To   Online Meeting ParticipantRemoved from Pro          | Permission                                     | File   Info   Protect Workbook   Restrict Permission by People                       |
| Permission   Unrestricted Access       File   Info   Protect Workbook   Restrict Permission by People   Unrestricted Access         Print       File   Print   Print         Print Area   Clear Print Area       Page Layout   Page Setup   Print Area   Clear Print Area         Print Area   Set Print Area       Page Layout   Page Setup   Print Area   Set Print Area         Print Preview       File   Print         Properties       File   Info   Properties         Save       Quick Access Toolbar   Save         Save As       File   Save As         Save As       File   Save As         Save As       File   Options   Customize Ribbon   All Commands   Single Web Page (*.mht)         Save Morkspace       View   Window   Save Workspace         Send To   Exchange Folder       File   Options   Customize Ribbon   All Commands   Exchange Folder         Send To   Mail Recipient (for Review)       File   Options   Customize Ribbon   All Commands   Mail Recipient         Send To   Mail Recipient (for Review)       File   Options   Customize Ribbon   All Commands   Send for Review         Send To   Online Meeting Participant       Removed from Product         Send To   Online Meeting Participant       Removed from Product         Send To   Recipient using Internet Fax Service       File   Options   Customize Ribbon   All Commands   Reply with Changes         Send To   Online Meeting Participant       Removed f                                                     | Permission   Do Not Distribute                 | File   Info   Protect Workbook   Restrict Permission by People   Restricted Access   |
| PrintFile   Print   PrintPrint Area   Clear Print AreaPage Layout   Page Setup   Print Area   Clear Print AreaPrint Area   Set Print AreaPage Layout   Page Setup   Print Area   Set Print AreaPrint Area   Set Print AreaPage Layout   Page Setup   Print Area   Set Print AreaPropertiesFile   Info   PropertiesSaveFile   SaveSave AsFile   Save AsSave AsFile   Save & Send   Change File Type   Save AsSave as Web PageFile   Options   Customize Ribbon   All Commands   Single Web Page (*.mht)Save WorkspaceView   Window   Save WorkspaceSend To   Bail RecipientFile   Options   Customize Ribbon   All Commands   Mail RecipientSend To   Mail Recipient (for Review)File   Options   Customize Ribbon   All Commands   Sand for ReviewSend To   Mail Recipient (for Review)File   Options   Customize Ribbon   All Commands   Send for ReviewSend To   Mail Recipient (for Review)File   Options   Customize Ribbon   All Commands   Send for ReviewSend To   Online Meeting ParticipantRemoved from ProductSend To   Online Meeting ParticipantRemoved from ProductSend To   Recipient using Internet Fax ServiceFile   Save & Send   Send Using E-mail   Send as Internet FaxSend To   Routing RecipientRemoved from ProductSend To   Routing RecipientRemoved from ProductSend To   Routing RecipientRemoved from ProductSend To   Routing RecipientRemoved from ProductSend To   Routing RecipientRemoved from ProductSend To   Routing RecipientRemoved from Produ                                     | Permission   Restrict Permission As            | File   Info   Protect Workbook   Restrict Permission by People   Manage Credentials  |
| Print Area   Clear Print AreaPage Layoul   Page Setup   Print Area   Clear Print AreaPrint Area   Set Print AreaPage Layout   Page Setup   Print Area   Set Print AreaPrint PreviewFile   PrintPropertiesFile   Info   PropertiesSaveFile   SaveSaveQuick Access Toolbar   SaveSave AsFile   Save AsSave AsFile   Save & Send   Change File Type   Save AsSave AsFile   Options   Customize Ribbon   All Commands   Single Web Page (*.mht)Save WorkspaceView   Window   Save WorkspaceSave MorkspaceView   Window   Save WorkspaceSend To   Exchange FolderFile   Options   Customize Ribbon   All Commands   Mail RecipientSend To   Mail RecipientFile   Options   Customize Ribbon   All Commands   Mail RecipientSend To   Mail Recipient (as Attachment)File   Options   Customize Ribbon   All Commands   Send for ReviewSend To   Online Meeting ParticipantRemoved from ProductSend To   Original SenderFile   Options   Customize Ribbon   All Commands   Reply with ChangesSend To   Nail Recipient using Internet Fax ServiceFile   Save & Send   Send Using E-mail   Send as Internet FaxSend To   Original SenderFile   Options   Customize Ribbon   All Commands   Reply with ChangesSend To   Nail Recipient using Internet Fax ServiceFile   Save & Send   Send Using E-mail   Send as Internet FaxSend To   Nail Recipient wing Internet Fax ServiceFile   Save & Send   Send Using E-mail   Send as Internet FaxSend To   Routing RecipientRemoved from ProductSend To   Routing RecipientR          | Permission   Unrestricted Access               | File   Info   Protect Workbook   Restrict Permission by People   Unrestricted Access |
| Print AreaPage Layout   Page Setup   Print Area   Set Print AreaPrint PreviewFile   PrintPropertiesFile   Info   PropertiesSaveFile   SaveSaveQuick Access Toolbar   SaveSave AsFile   Save AsSave AsFile   Save AsSave AsFile   Save AsSave AsFile   Options   Customize Ribbon   All Commands   Single Web Page (*.mht)Save WorkspaceView   Window   Save WorkspaceSend To   Exchange FolderFile   Options   Customize Ribbon   All Commands   Exchange FolderSend To   Mail RecipientFile   Options   Customize Ribbon   All Commands   Mail RecipientSend To   Mail Recipient (as Attachment)File   Save & Send   Send Using E-mail   Send as AttachmentSend To   Mail Recipient (for Review)File   Options   Customize Ribbon   All Commands   Mail RecipientSend To   Online Meeting ParticipantRemoved from ProductSend To   Online Meeting ParticipantRemoved from ProductSend To   Recipient using Internet Fax ServiceFile   Options   Customize Ribbon   All Commands   Reply with ChangesSend To   Recipient using Internet Fax ServiceFile   Save & Send   Send Using E-mail   Send as Internet FaxSend To   Routing RecipientRemoved from ProductVersion HistoryFile   Info   Versions                                                                                                    | Print                                          | File   Print   Print                                                                 |
| Print PreviewFile   PrintPropertiesFile   Info   PropertiesSaveFile   SaveSaveQuick Access Toolbar   SaveSave AsFile   Save AsSave AsFile   Save & Send   Change File Type   Save AsSave AsFile   Save & Send   Change File Type   Save AsSave as Web PageFile   Options   Customize Ribbon   All Commands   Single Web Page (*.mht)Save WorkspaceView   Window   Save WorkspaceSend To   Exchange FolderFile   Options   Customize Ribbon   All Commands   Exchange FolderSend To   Mail RecipientFile   Options   Customize Ribbon   All Commands   Mail RecipientSend To   Mail Recipient (as Attachment)File   Save & Send   Send Using E-mail   Send as AttachmentSend To   Online Meeting ParticipantRemoved from ProductSend To   Recipient using Internet Fax ServiceFile   Options   Customize Ribbon   All Commands   Reply with ChangesSend To   Recipient using Internet Fax ServiceFile   Save & Send   Send Using E-mail   Send as Internet FaxSend To   Routing RecipientRemoved from ProductSend To   Routing RecipientFile   Options   Customize Ribbon   All Commands   Reply with ChangesSend To   Recipient using Internet Fax ServiceFile   Save & Send   Send Using E-mail   Send as Internet FaxSend To   Routing RecipientRemoved from ProductVersion HistoryFile   Info   Versions                                                                                                    | Print Area   Clear Print Area                  | Page Layout   Page Setup   Print Area   Clear Print Area                             |
| PropertiesFile   Info   PropertiesSaveFile   SaveSaveQuick Access Toolbar   SaveSave AsFile   Save AsSave AsFile   Save & Send   Change File Type   Save AsSave AsFile   Options   Customize Ribbon   All Commands   Single Web Page (*.mht)Save WorkspaceView   Window   Save WorkspaceSend To   Exchange FolderFile   Options   Customize Ribbon   All Commands   Exchange FolderSend To   Mail RecipientFile   Options   Customize Ribbon   All Commands   Mail RecipientSend To   Mail Recipient (for Review)File   Options   Customize Ribbon   All Commands   Send for ReviewSend To   Online Meeting ParticipantRemoved from ProductSend To   Recipient using Internet Fax ServiceFile   Options   Customize Ribbon   All Commands   Reply with ChangesSend To   Recipient using Internet Fax ServiceFile   Save & Send   Send Using E-mail   Send as Internet FaxSend To   Recipient using Internet Fax ServiceFile   Save & Send   Send Using E-mail   Send as Internet FaxSend To   Recipient using Internet Fax ServiceFile   Save & Send   Send Using E-mail   Send as Internet FaxSend To   Routing RecipientRemoved from ProductVersion HistoryFile   Info   Versions                                                                                                    | Print Area   Set Print Area                    | Page Layout   Page Setup   Print Area   Set Print Area                               |
| SaveFile   SaveSaveQuick Access Toolbar   SaveSave AsFile   Save AsSave AsFile   Save & Send   Change File Type   Save AsSave as Web PageFile   Options   Customize Ribbon   All Commands   Single Web Page (*.mht)Save WorkspaceView   Window   Save WorkspaceSend To   Exchange FolderFile   Options   Customize Ribbon   All Commands   Exchange FolderSend To   Mail RecipientFile   Options   Customize Ribbon   All Commands   Mail RecipientSend To   Mail Recipient (as Attachment)File   Options   Customize Ribbon   All Commands   Mail RecipientSend To   Mail Recipient (for Review)File   Options   Customize Ribbon   All Commands   Send for ReviewSend To   Mail Recipient (for Review)File   Options   Customize Ribbon   All Commands   Send for ReviewSend To   Online Meeting ParticipantRemoved from ProductSend To   Original SenderFile   Options   Customize Ribbon   All Commands   Reply with ChangesSend To   Recipient using Internet Fax ServiceFile   Save & Send   Send Using E-mail   Send as Internet FaxSend To   Routing RecipientRemoved from ProductSend To   Routing RecipientRemoved from ProductSend To   Routing RecipientRemoved from ProductSend To   Routing RecipientFile   Save & Send   Send Using E-mail   Send as Internet FaxSend To   Routing RecipientRemoved from ProductVersion HistoryFile   Info   Versions                                                                                                    | Print Preview                                  | File   Print                                                                         |
| SaveQuick Access Toolbar   SaveSave AsFile   Save AsSave AsFile   Save & Send   Change File Type   Save AsSave as Web PageFile   Options   Customize Ribbon   All Commands   Single Web Page (*.mht)Save WorkspaceView   Window   Save WorkspaceSend To   Exchange FolderFile   Options   Customize Ribbon   All Commands   Exchange FolderSend To   Mail RecipientFile   Options   Customize Ribbon   All Commands   Mail RecipientSend To   Mail Recipient (as Attachment)File   Save & Send   Send Using E-mail   Send as AttachmentSend To   Mail Recipient (for Review)File   Options   Customize Ribbon   All Commands   Send for ReviewSend To   Online Meeting ParticipantRemoved from ProductSend To   Original SenderFile   Options   Customize Ribbon   All Commands   Reply with ChangesSend To   Recipient using Internet Fax ServiceFile   Save & Send   Send Using E-mail   Send as Internet FaxSend To   Routing RecipientRemoved from ProductVersion HistoryFile   Info   Versions                                                                                                    | Properties                                     | File   Info   Properties                                                             |
| Save AsFile   Save AsSave AsFile   Save & Send   Change File Type   Save AsSave as Web PageFile   Options   Customize Ribbon   All Commands   Single Web Page (*.mht)Save WorkspaceView   Window   Save WorkspaceSave WorkspaceFile   Options   Customize Ribbon   All Commands   Exchange FolderSend To   Exchange FolderFile   Options   Customize Ribbon   All Commands   Mail RecipientSend To   Mail Recipient (as Attachment)File   Options   Customize Ribbon   All Commands   Mail RecipientSend To   Mail Recipient (for Review)File   Options   Customize Ribbon   All Commands   Send for ReviewSend To   Online Meeting ParticipantRemoved from ProductSend To   Original SenderFile   Options   Customize Ribbon   All Commands   Reply with ChangesSend To   Recipient using Internet Fax ServiceFile   Save & Send   Send Using E-mail   Send as Internet FaxSend To   Routing RecipientRemoved from ProductVersion HistoryFile   Info   Versions                                                                                                    | Save                                           | File   Save                                                                          |
| Save AsFileSave & Send   Change File Type   Save AsSave as Web PageFile   Options   Customize Ribbon   All Commands   Single Web Page (*.mht)Save WorkspaceView   Window   Save WorkspaceSend To   Exchange FolderFile   Options   Customize Ribbon   All Commands   Exchange FolderSend To   Mail RecipientFile   Options   Customize Ribbon   All Commands   Mail RecipientSend To   Mail Recipient (as Attachment)File   Save & Send   Send Using E-mail   Send as AttachmentSend To   Mail Recipient (for Review)File   Options   Customize Ribbon   All Commands   Send for ReviewSend To   Online Meeting ParticipantRemoved from ProductSend To   Original SenderFile   Options   Customize Ribbon   All Commands   Reply with ChangesSend To   Recipient using Internet Fax ServiceFile   Save & Send   Send Using E-mail   Send as Internet FaxSend To   Routing RecipientRemoved from ProductVersion HistoryFile   Info   Versions                                                                                                    | Save                                           | Quick Access Toolbar   Save                                                          |
| Save as Web PageFile   Options   Customize Ribbon   All Commands   Single Web Page (*.mht)Save WorkspaceView   Window   Save WorkspaceSend To   Exchange FolderFile   Options   Customize Ribbon   All Commands   Exchange FolderSend To   Mail RecipientFile   Options   Customize Ribbon   All Commands   Mail RecipientSend To   Mail Recipient (as Attachment)File   Save & Send   Send Using E-mail   Send as AttachmentSend To   Mail Recipient (for Review)File   Options   Customize Ribbon   All Commands   Send for ReviewSend To   Online Meeting ParticipantRemoved from ProductSend To   Original SenderFile   Options   Customize Ribbon   All Commands   Reply with ChangesSend To   Recipient using Internet Fax ServiceFile   Save & Send   Send Using E-mail   Send as Internet FaxSend To   Routing RecipientRemoved from ProductSend To   Routing RecipientFile   Info   Versions                                                                                                    | Save As                                        | File   Save As                                                                       |
| Save WorkspaceView   Window   Save WorkspaceSend To   Exchange FolderFile   Options   Customize Ribbon   All Commands   Exchange FolderSend To   Mail RecipientFile   Options   Customize Ribbon   All Commands   Mail RecipientSend To   Mail Recipient (as Attachment)File   Save & Send   Send Using E-mail   Send as AttachmentSend To   Mail Recipient (for Review)File   Options   Customize Ribbon   All Commands   Send for ReviewSend To   Online Meeting ParticipantRemoved from ProductSend To   Original SenderFile   Options   Customize Ribbon   All Commands   Reply with ChangesSend To   Recipient using Internet Fax ServiceFile   Save & Send   Send Using E-mail   Send as Internet FaxSend To   Routing RecipientRemoved from ProductSend To   Routing RecipientFile   Info   Versions                                                                                                    | Save As                                        | File   Save & Send   Change File Type   Save As                                      |
| Send To   Exchange FolderFile   Options   Customize Ribbon   All Commands   Exchange FolderSend To   Mail RecipientFile   Options   Customize Ribbon   All Commands   Mail RecipientSend To   Mail Recipient (as Attachment)File   Save & Send   Send Using E-mail   Send as AttachmentSend To   Mail Recipient (for Review)File   Options   Customize Ribbon   All Commands   Send for ReviewSend To   Online Meeting ParticipantRemoved from ProductSend To   Original SenderFile   Options   Customize Ribbon   All Commands   Reply with ChangesSend To   Recipient using Internet Fax ServiceFile   Save & Send   Send Using E-mail   Send as Internet FaxSend To   Routing RecipientRemoved from ProductVersion HistoryFile   Info   Versions                                                                                                    | Save as Web Page                               | File   Options   Customize Ribbon   All Commands   Single Web Page (*.mht)           |
| Send ToMail RecipientFileOptionsCustomize RibbonAll CommandsMail RecipientSend ToMail Recipient (as Attachment)FileSave & SendSend Using E-mailSend as AttachmentSend ToMail Recipient (for Review)FileOptionsCustomize RibbonAll CommandsSend for ReviewSend ToOnline Meeting ParticipantRemoved from ProductSend ToOriginal SenderFileOptionsCustomize RibbonAll CommandsReply with ChangesSend ToRecipient using Internet Fax ServiceFileSave & SendSend Using E-mailSend as Internet FaxSend ToRouting RecipientRemoved from ProductVersion HistoryFileInfoVersions                                                                                                    | Save Workspace                                 | View   Window   Save Workspace                                                       |
| Send ToMail Recipient (as Attachment)FileSave & SendSend Using E-mailSend as AttachmentSend ToMail Recipient (for Review)FileOptionsCustomize RibbonAll CommandsSend for ReviewSend ToOnline Meeting ParticipantRemoved from ProductSend ToOriginal SenderFileOptionsCustomize RibbonAll CommandsReply with ChangesSend ToRecipient using Internet Fax ServiceFileSave & SendSend Using E-mailSend as Internet FaxSend ToRouting RecipientRemoved from ProductVersion HistoryFileInfoVersions                                                                                                    | Send To   Exchange Folder                      | File   Options   Customize Ribbon   All Commands   Exchange Folder                   |
| Send To   Mail Recipient (for Review)File   Options   Customize Ribbon   All Commands   Send for ReviewSend To   Online Meeting ParticipantRemoved from ProductSend To   Original SenderFile   Options   Customize Ribbon   All Commands   Reply with ChangesSend To   Recipient using Internet Fax ServiceFile   Options   Customize Ribbon   All Commands   Reply with ChangesSend To   Routing RecipientRemoved from ProductVersion HistoryFile   Info   Versions                                                                                                    | Send To   Mail Recipient                       | File   Options   Customize Ribbon   All Commands   Mail Recipient                    |
| Send To   Online Meeting ParticipantRemoved from ProductSend To   Original SenderFile   Options   Customize Ribbon   All Commands   Reply with ChangesSend To   Recipient using Internet Fax ServiceFile   Save & Send   Send Using E-mail   Send as Internet FaxSend To   Routing RecipientRemoved from ProductVersion HistoryFile   Info   Versions                                                                                                    | Send To   Mail Recipient (as Attachment)       | File   Save & Send   Send Using E-mail   Send as Attachment                          |
| Send To   Original SenderFile   Options   Customize Ribbon   All Commands  Reply with ChangesSend To   Recipient using Internet Fax ServiceFile   Save & Send   Send Using E-mail   Send as Internet FaxSend To   Routing RecipientRemoved from ProductVersion HistoryFile   Info   Versions                                                                                                    | Send To   Mail Recipient (for Review)          | File   Options   Customize Ribbon   All Commands   Send for Review                   |
| Send To   Recipient using Internet Fax Service       File   Save & Send   Send Using E-mail   Send as Internet Fax         Send To   Routing Recipient       Removed from Product         Version History       File   Info   Versions                                                                                                    | Send To   Online Meeting Participant           | Removed from Product                                                                 |
| Send To   Routing Recipient     Removed from Product       Version History     File   Info   Versions                                                                                                    | Send To   Original Sender                      | File   Options   Customize Ribbon   All Commands   Reply with Changes                |
| Version History File   Info   Versions                                                                                                    | Send To   Recipient using Internet Fax Service | File   Save & Send   Send Using E-mail   Send as Internet Fax                        |
|                                                                                                    | Send To   Routing Recipient                    | Removed from Product                                                                 |
| Web Page Preview         File   Options   Customize Ribbon   All Commands   Web Page Preview                                                                                                    | Version History                                | File   Info   Versions                                                               |
|                                                                                                    | Web Page Preview                               | File   Options   Customize Ribbon   All Commands   Web Page Preview                  |

| Excel: Edit Menu         |                                                                       |
|--------------------------|-----------------------------------------------------------------------|
| Excel 2003 Location      | Excel 2010 Location                                                   |
| Clear   All              | Home   Editing   Clear   Clear All                                    |
| Clear   Comments         | Home   Editing   Clear   Clear Comments                               |
| Clear   Contents         | Home   Editing   Clear   Clear Contents                               |
| Clear   Formats          | Home   Editing   Clear   Clear Formats                                |
| Сору                     | Home   Clipboard   Copy                                               |
| Cut                      | Home   Clipboard   Cut                                                |
| Delete                   | Home   Cells   Delete   Delete Cells                                  |
| Delete Sheet             | Home   Cells   Delete   Delete Sheet                                  |
| Fill   Across Worksheets | Home   Editing   Fill   Across Worksheets                             |
| Fill   Down              | Home   Editing   Fill   Down                                          |
| Fill   Justify           | Home   Editing   Fill   Justify                                       |
| Fill   Left              | Home   Editing   Fill   Left                                          |
| Fill   Right             | Home   Editing   Fill   Right                                         |
| Fill   Series            | Home   Editing   Fill   Series                                        |
| Fill   Up                | Home   Editing   Fill   Up                                            |
| Find                     | Home   Editing   Find & Select   Find                                 |
| Go To                    | Home   Editing   Find & Select   Go To                                |
| Move or Copy Sheet       | Home   Cells   Format   Move or Copy Sheet                            |
| Office Clipboard         | Home   Clipboard   Clipboard dialog box launcher button               |
| Paste                    | Home   Clipboard   Paste                                              |
| Paste as Hyperlink       | File   Options   Customize Ribbon   All Commands   Paste as Hyperlink |
| Paste Special            | Home   Clipboard   Paste   Paste   Paste Special                      |
| Repeat                   | File   Options   Customize Ribbon   All Commands   Repeat             |
| Replace                  | Home   Editing   Find & Select   Replace                              |
| Undo                     | File   Options   Customize Ribbon   All Commands   Undo               |
| Undo                     | Quick Access Toolbar   Undo                                           |

| Excel: View Menu            |                                                                                                    |
|-----------------------------|----------------------------------------------------------------------------------------------------|
| Excel 2003 Location         | Excel 2010 Location                                                                                                    |
| Comments                    | Review   Comments   Show All Comments                                                                                                    |
| Custom Views                | View   Workbook Views   Custom Views                                                                                                    |
| Formula Bar                 | View   Show   Formula Bar                                                                                                    |
| Full Screen                 | View   Workbook Views   Full Screen                                                                                                    |
| Header and Footer           | Insert   Text   Header & Footer                                                                                                    |
| Normal                      | View   Workbook Views   Normal                                                                                                    |
| Page Break Preview          | View   Workbook Views   Page Break Preview                                                                                                    |
| Status Bar                  | Status Bar is always visible by default.                                                                                                    |
| Task Pane                   | Some dialog box launchers display a task pane. For example, the dialog box launcher in the Clipboard group of the Home tab displays the Clipboard task pane. |
| Toolbars   Borders          | Toolbars have been removed from the product. To find commands on the Borders toolbar, go to the Borders Toolbar sheet of this workbook.                      |
| Toolbars   Chart            | Toolbars have been removed from the product. To find commands on the Chart toolbar, go to the Chart Toolbar sheet of this workbook.                          |
| Toolbars   Control Toolbox  | Toolbars have been removed from the product. To find commands on the Control Toolbox toolbar, go to the Control Toolbox Toolbar sheet of this workbook.      |
| Toolbars   Customize        | These commands are available in the Excel Options dialog box. Click File   Options  <br>Customize Ribbon dialog                                              |
| Toolbars   Drawing          | Toolbars have been removed from the product. To find commands on the Drawing toolbar go to the Drawing Toolbar sheet of this workbook.                       |
| Toolbars   External Data    | Toolbars have been removed from the product. To find commands on the External Data toolbar, go to the External Data Toolbar sheet of this workbook.          |
| Toolbars   Formatting       | Toolbars have been removed from the product. To find commands on the Formatting toolbar, go to the Formatting Toolbar sheet of this workbook.                |
| Toolbars   Forms            | Toolbars have been removed from the product. To find commands on the Forms toolbar, g<br>to the Forms Toolbar sheet of this workbook.                        |
| Toolbars   Formula Auditing | Toolbars have been removed from the product. To find commands on the Formula Auditin toolbar, go to the Formula Auditing Toolbar sheet of this workbook.     |
| Toolbars   List             | Toolbars have been removed from the product. To find commands on the List toolbar, go t the List Toolbar sheet of this workbook.                             |
| Toolbars   Picture          | Toolbars have been removed from the product. To find commands on the Picture toolbar, go to the Picture Toolbar sheet of this workbook.                      |
| Toolbars   PivotTable       | Toolbars have been removed from the product. To find commands on the PivotTable toolbar, go to the PivotTable Toolbar sheet of this workbook.                |
| Toolbars   Protection       | Toolbars have been removed from the product. To find commands on the Protection toolbar, go to the Protection Toolbar sheet of this workbook.                |
| Toolbars   Reviewing        | Toolbars have been removed from the product. To find commands on the Reviewing toolbar, go to the Reviewing Toolbar sheet of this workbook.                  |
| Toolbars   Standard         | Toolbars have been removed from the product. To find commands on the Standard toolba<br>go to the Standard Toolbar sheet of this workbook.                   |
| Toolbars   Symbol           | Toolbars have been removed from the product. To find commands on the Symbols toolbar<br>click Insert   Symbols   Symbol                                      |
| Toolbars   Task Pane        | Toolbars have been removed from the product. To find commands on the Task Pane toolbar, go to the Task Pane Toolbar sheet of this workbook.                  |
| Toolbars   Text To Speech   | Toolbars have been removed from the product. To find commands on the Text to Speech toolbar, go to the Text to Speech Toolbar sheet of this workbook.        |
| Toolbars   Visual Basic     | Toolbars have been removed from the product. To find commands on the Visual Basic toolbar, go to the Visual Basic Toolbar sheet of this workbook.            |
| Toolbars   Watch Window     | Toolbars have been removed from the product. To find commands on the Watch Window toolbar, go to the Watch Window Toolbar sheet of this workbook.            |
| Toolbars   Web              | Toolbars have been removed from the product. To find commands on the Web toolbar, go to the Web Toolbar sheet of this workbook.                              |
| Toolbars   WordArt          | Toolbars have been removed from the product. To find commands on the WordArt toolba<br>go to the WordArt Toolbar sheet of this workbook.                     |
| Zoom                        | View   Zoom   Zoom                                                                                                    |

| Excel: Insert Menu                |                                                                                       |
|-----------------------------------|---------------------------------------------------------------------------------------|
| Excel 2003 Location               | Excel 2010 Location                                                                   |
| Cells                             | Home   Cells   Insert   Insert Cells                                                  |
| Chart                             | Insert   Charts   [Various]                                                           |
| Columns                           | Home   Cells   Insert   Insert Sheet Columns                                          |
| Comment                           | Review   Comments   New Comment                                                       |
| Diagram                           | Insert   Illustrations   SmartArt                                                     |
| Function                          | Formulas   Function Library   Insert Function                                         |
| Hyperlink                         | Insert   Links   Hyperlink                                                            |
| Ink Annotations                   | Review   Ink   Start Inking                                                           |
| Name   Apply                      | Formulas   Defined Names   Define Name   Apply Names                                  |
| Name   Create                     | Formulas   Defined Names   Create from Selection                                      |
| Name   Define                     | Formulas   Defined Names   Define Name                                                |
| Name   Label                      | Removed from product                                                                  |
| Name   Paste                      | Formulas   Defined Names   Use in Formula   Paste Names                               |
| Object                            | Insert   Text   Object                                                                |
| Page Break                        | Page Layout   Page Setup   Breaks   Insert Page Break                                 |
| Picture   AutoShapes              | Insert   Illustrations   Shapes                                                       |
| Picture   Clip Art                | Insert   Illustrations   Clip Art                                                     |
| Picture   From File               | Insert   Illustrations   Picture                                                      |
| Picture   From Scanner or Camera  | Removed from Product                                                                  |
| Picture   Ink Drawing and Writing | Review   Ink   Start Inking                                                           |
| Picture   Organization Chart      | insert Illustrations   SmartArt                                                       |
| Picture   WordArt                 | Insert   Text   WordArt                                                               |
| Reset All Page Breaks             | Page Layout   Page Setup   Breaks   Reset All Page Breaks                             |
| Rows                              | Home   Cells   Insert   Insert Sheet Rows                                             |
| Special Symbol                    | Removed from Product. To insert symbols or special characters, click Insert   Symbols |
|                                   | Symbol                                                                                |
| Symbol                            | Insert   Symbols   Symbol                                                             |
| Worksheet                         | Home   Cells   Insert   Insert Sheet                                                  |

| Excel: Format Menu            |                                                                     |
|-------------------------------|---------------------------------------------------------------------|
| Excel 2003 Location           | Excel 2010 Location                                                 |
| AutoFormat                    | File   Options   Customize Ribbon   All Commands   AutoFormat       |
| Cells                         | Home   Cells   Format   Format Cells                                |
| Column   AutoFit Selection    | Home   Cells   Format   AutoFit Column Width                        |
| Column   Hide                 | Home   Cells   Format   Hide & Unhide   Hide Columns                |
| Column   Standard Width       | Home   Cells   Format   Default Width                               |
| Column   Unhide               | Home   Cells   Format   Hide & Unhide   Unhide Columns              |
| Column   Width                | Home   Cells   Format   Column Width                                |
| Conditional Formatting        | Home   Styles   Conditional Formatting                              |
| Phonetic Guide   Edit         | Home   Font   Phonetic Guide   Edit Phonetic                        |
| Phonetic Guide   Settings     | Home   Font   Phonetic Guide   Phonetic Settings                    |
| Phonetic Guide   Show or Hide | Home   Font   Phonetic Guide   Show Phonetic Field                  |
| Phonetic Guide   Show or Hide | Home   Font   Show Phonetic Field                                   |
| Row   AutoFit                 | Home   Cells   Format   AutoFit Row Height                          |
| Row   Height                  | Home   Cells   Format   Row Height                                  |
| Row   Hide                    | Home   Cells   Format   Hide & Unhide   Hide Rows                   |
| Row   Unhide                  | Home   Cells   Format   Hide & Unhide   Unhide Rows                 |
| Sheet   Background            | Page Layout   Page Setup   Background                               |
| Sheet   Hide                  | Home   Cells   Format   Hide & Unhide   Hide Sheet                  |
| Sheet   Rename                | Home   Cells   Format   Rename Sheet                                |
| Sheet   Tab Color             | Home   Cells   Format   Tab Color                                   |
| Sheet   Unhide                | Home   Cells   Format   Hide & Unhide   Unhide Sheet                |
| Style                         | File   Options   Customize Ribbon   All Commands   Edit Cell Styles |

| Excel: Tools Menu                                |                                                                                |
|--------------------------------------------------|--------------------------------------------------------------------------------|
| Excel 2003 Location                              | Excel 2010 Location                                                            |
| Add-Ins                                          | Developer   Add-Ins                                                            |
| AutoCorrect Options                              | File   Options   Customize Ribbon   All Commands   AutoCorrect Options         |
| Compare and Merge Workbooks                      | File   Options   Customize Ribbon   All Commands   Compare and Merge Workbooks |
| Customize                                        | Removed from Product                                                           |
|                                                  | (To customize the ribbon, click File   Options   Customize Ribbon)             |
| Error Checking                                   | Formulas   Formula Auditing   Error Checking                                   |
| Formula Auditing   Evaluate Formula              | Formulas   Formula Auditing   Evaluate Formula                                 |
| Formula Auditing   Formula Auditing Mode         | Formulas   Formula Auditing   Show Formulas                                    |
| Formula Auditing   Show Watch Window             | Formulas   Formula Auditing   Watch Window                                     |
| Formula Auditing   Remove All Arrows             | Formulas   Formula Auditing   Remove Arrows   Remove Arrows                    |
| Formula Auditing   Show Formula Auditing Toolbar | Removed from Product                                                           |
| Formula Auditing   Trace Dependents              | Formulas   Formula Auditing   Trace Dependents                                 |
| Formula Auditing   Trace Error                   | Formulas   Formula Auditing   Error Checking   Trace Error                     |
| Formula Auditing   Trace Precedents              | Formulas   Formula Auditing   Trace Precedents                                 |
| Goal Seek                                        | Data   Data Tools   What-If Analysis   Goal Seek                               |
| Macro   Macros                                   | Developer   Code   Macros                                                      |
| Macro   Macros                                   | View   Macros   View Macros                                                    |
| Macro   Microsoft Script Editor                  | Removed from product                                                           |
| Macro   Record New Macro                         | Developer   Code   Record Macro                                                |
| Macro   Record New Macro                         | View   Macros   Macros   Record Macro                                          |
| Macro   Security                                 | Developer   Code   Macro Security                                              |
| Macro   Visual Basic Editor                      | Developer   Code   Visual Basic                                                |
| Online Collaboration   End Review                | File   Options   Customize Ribbon   All Commands   End Review                  |
| Online Collaboration   Meet Now                  | Removed from Product                                                           |
| Online Collaboration   Schedule Meeting          | Removed from Product                                                           |
| Online Collaboration   Web Discussions           | Removed from Product                                                           |
| Options                                          | File   Options                                                                 |
| Protection   Allow Users to Edit Ranges          | Review   Changes   Allow Users to Edit Ranges                                  |
| Protection   Protect and Share Workbook          | Review   Changes   Protect and Share Workbook                                  |
| Protection   Protect Sheet                       | Review   Changes   Protect Sheet                                               |
| Protection   Protect Workbook                    | Review   Changes   Protect Workbook                                            |
| Research                                         | Review   Proofing   Research                                                   |
| Scenarios                                        | Data   Data Tools   What-If Analysis   Scenario Manager                        |
| Share Workbook                                   | Review   Changes   Share Workbook                                              |
| Shared Workspace                                 | Removed from Product                                                           |
| Show Signatures                                  | Removed from Product                                                           |
| Solver                                           | Data   Analysis   Solver                                                       |
| Speech   Show Text To Speech Toolbar             | Removed from Product                                                           |
| Speech   Speech Recognition                      | Removed from Product                                                           |
| Spelling                                         | Review   Proofing   Spelling                                                   |
| Track Changes   Accept or Reject Changes         | Review   Changes   Track Changes   Accept/Reject Changes                       |
| Track Changes   Highlight Changes                | Review   Changes   Track Changes   Highlight Changes                           |

| Excel: Data Menu                                            |                                                                                       |
|-------------------------------------------------------------|---------------------------------------------------------------------------------------|
| Excel 2003 Location                                         | Excel 2010 Location                                                                   |
| Consolidate                                                 | Data   Data Tools   Consolidate                                                       |
| Filter   Advanced Filter                                    | Data   Sort & Filter   Advanced                                                       |
| Filter   AutoFilter                                         | Data   Sort & Filter   Filter                                                         |
| Filter   AutoFilter                                         | Home   Editing   Sort & Filter   Filter                                               |
| Filter   Show All                                           | Data   Sort & Filter   Clear                                                          |
| Filter   Show All                                           | Home   Editing   Sort & Filter   Clear                                                |
| Form                                                        | File   Options   Customize Ribbon   All Commands   Form                               |
| Group and Outline   Auto Outline                            | Data   Outline   Group   Auto Outline                                                 |
| Group and Outline   Clear Outline                           | Data   Outline   Ungroup   Clear Outline                                              |
| Group and Outline   Group                                   | Data   Outline   Group                                                                |
| Group and Outline   Hide Detail                             | Data   Outline   Hide Detail                                                          |
| Group and Outline   Settings                                | Data   Outline   Group and Outline Settings                                           |
| Group and Outline   Show Detail                             | Data   Outline   Show Detail                                                          |
| Group and Outline   Ungroup                                 | Data   Outline   Ungroup                                                              |
| Group and Outline   Ungroup                                 | PivotTable Tools   Options   Group   Ungroup                                          |
| Import External Data Range Properties                       | Data   Connections   Properties                                                       |
| Import External Data Range Properties                       | Table Tools   Design   External Table Data   Properties                               |
| Import External Edit Query                                  | File   Options   Customize Ribbon   All Commands   Edit Query                         |
| Import External Import Data                                 | File   Options   Customize Ribbon   All Commands   Import External Data               |
| Import External New Database Query                          | File   Options   Customize Ribbon   All Commands   New Database Query                 |
| Import External New Web Query                               | Data   Get External Data   From Web                                                   |
| Import External Parameters                                  |                                                                                       |
| List   Convert to Range                                     | File   Options   Customize Ribbon   All Commands   Parameters                         |
| U U                                                         | Table Tools   Design   Tools   Convert to Range                                       |
| List   Create List                                          | Insert   Tables   Table Removed from Product                                          |
| List   Discard Changes and Refresh                          | Removed from Product                                                                  |
| List   Hide Border of Inactive Lists<br>List   Publish List | Table Tools   Design   External Table Data   Export   Export Table to SharePoint List |
|                                                             |                                                                                       |
| List   Resize List                                          | Table Tools   Design   Properties   Resize Table                                      |
| List   Synchronize List                                     | File   Options   Customize Ribbon   All Commands   Synchronize List                   |
| List   Total Row                                            | Table Tools   Design   Table Style Options   Total Row                                |
| List   Unlink List                                          | Table Tools   Design   External Table Data   Unlink                                   |
| List   View List on Server                                  | Table Tools   Design   External Table Data   Open in Browser                          |
| PivotTable and PivotChart Report                            | Insert   Tables   PivotTable (open the menu to see the PivotChart command)            |
| Refresh Data                                                | Data   Connections   Refresh All   Refresh                                            |
| Refresh Data                                                | PivotChart Tools   Analyze   Data   Refresh                                           |
| Refresh Data                                                | PivotTable Tools   Options   Data   Refresh                                           |
| Refresh Data                                                | Table Tools   Design   External Table Data   Refresh                                  |
| Sort                                                        | Home   Editing   Sort & Filter   Custom Sort                                          |
| Sort                                                        | Data  Sort & Filter   Sort                                                            |
| Subtotals                                                   | Data   Outline   Subtotal                                                             |
| Table                                                       | Data   Data Tools   What-If Analysis   Data Table                                     |
| Text to Columns                                             | Data   Data Tools   Text to Columns                                                   |
| Validation                                                  | Data   Data Tools   Data Validation                                                   |
| XML   Edit Query                                            | Removed from Product                                                                  |
| XML   Export                                                | Developer   XML   Export                                                              |
| XML   Import                                                | Developer   XML   Import                                                              |
| XML   Refresh XML Data                                      | Developer   XML   Refresh Data                                                        |
| XML   XML Expansion Packs                                   | Developer   XML   Expansion Packs                                                     |
| XML   XML Map Properties                                    | Developer   XML   Map Properties                                                      |
| XML   XML Source                                            | Developer   XML   Source                                                              |

| Excel: Window Menu              |                                                                  |
|---------------------------------|------------------------------------------------------------------|
| Excel 2003 Location             | Excel 2010 Location                                              |
| Arrange                         | View   Window   Arrange All                                      |
| Compare Side by Side with       | View   Window   View Side by Side                                |
| Freeze Panes                    | View   Window   Freeze Panes   Freeze Panes                      |
| Hide                            | View   Window   Hide                                             |
| New Window                      | View   Window   New Window                                       |
| Split                           | View   Window   Split                                            |
| Unhide                          | View   Window   Unhide                                           |
| <name of="" workbook=""></name> | View   Window   Switch Windows   <name of="" workbook=""></name> |

| Excel: Help Menu             |                                                                    |
|------------------------------|--------------------------------------------------------------------|
| Excel 2003 Location          | Excel 2010 Location                                                |
| About Microsoft Office Excel | File   Help   About Microsoft Excel                                |
| Activate Product             | File   Help   Activate Product Key                                 |
| Check for Updates            | File   Help   Check for Updates                                    |
| Contact Us                   | File   Help   Contact Us                                           |
| Customer Feedback Options    | File   Options   Customize Ribbon   All Commands   Privacy Options |
| Detect and Repair            | Removed from Product                                               |
| Microsoft Excel Help         | File   Help   Microsoft Office Help                                |
| Microsoft Office Online      | File   Help   Microsoft Office Help   Offline - Click to change    |
| Show the Office Assistant    | Removed from Product                                               |

| Excel: Standard Toolbar          |                                                                                      |
|----------------------------------|--------------------------------------------------------------------------------------|
| Excel 2003 Location              | Excel 2010 Location                                                                  |
| AutoFilter                       | File   Options   Customize Ribbon   All Commands   AutoFilter                        |
| AutoSum                          | Formulas   Function Library   AutoSum                                                |
| AutoSum                          | Home   Editing   AutoSum                                                             |
| Chart Wizard                     | Removed from Product (use commands under Insert   Charts)                            |
| Comment                          | Review   Comments   New Comment                                                      |
| Сору                             | Home   Clipboard   Copy                                                              |
| Cut                              | Home   Clipboard   Cut                                                               |
| Drawing                          | Removed from Product (use commands under Insert   Illustrations or Insert   Text)    |
| Format Painter                   | Home   Clipboard   Format Painter                                                    |
| Hyperlink                        | Insert   Links   Hyperlink                                                           |
| Ink Annotations                  | File   Options   Customize Ribbon   All Commands   Start Inking                      |
| Ink Annotations                  | Review   Ink   Start Inking                                                          |
| Mail Recipient                   | File   Options   Customize Ribbon   All Commands   Mail Recipient                    |
| Microsoft Excel Help             | File   Help   Microsoft Office Help                                                  |
| New                              | File   New                                                                           |
| Open                             | File   Open                                                                          |
| Paste                            | Home   Clipboard   Paste                                                             |
| Permission (Unrestricted Access) | File   Info   Protect Workbook   Restrict Permission by People   Unrestricted Access |
| PivotTable and PivotChart Report | File   Options   Customize Ribbon   All Commands   PivotTable and PivotChart Wizard  |
| Print                            | File   Print   Print                                                                 |
| Print Preview                    | File   Print                                                                         |
| Print Preview                    | Quick Access Toolbar   Print Preview and Print                                       |
| Redo                             | Quick Access Toolbar   Redo                                                          |
| Research                         | Review   Proofing   Research                                                         |
| Save                             | File   Save                                                                          |
| Save                             | Quick Access Toolbar   Save                                                          |
| Sort Ascending                   | Data   Sort & Filter   Sort Smallest to Largest                                      |
| Sort Ascending                   | Home   Editing   Sort & Filter   Sort Smallest to Largest                            |
| Sort Descending                  | Data   Sort & Filter   Sort Largest to Smallest                                      |
| Sort Descending                  | Home   Editing   Sort & Filter   Sort Largest to Smallest                            |
| Spelling                         | Review   Proofing   Spelling                                                         |
| Undo                             | Quick Access Toolbar   Undo                                                          |
| Zoom                             | Status Bar   Zoom Slider                                                             |

| Excel: Formatting Toolbar            |                                                               |
|--------------------------------------|---------------------------------------------------------------|
| Excel 2003 Location                  | Excel 2010 Location                                           |
| Align Left                           | Home   Alignment   Align Left                                 |
| Align Right                          | Home   Alignment   Align Right                                |
| AutoFormat                           | File   Options   Customize Ribbon   All Commands   AutoFormat |
| Bold                                 | Home   Font   Bold                                            |
| Borders                              | Home   Font   Borders                                         |
| Cells                                | Home   Cells   Format   Format Cells                          |
| Center                               | Home   Alignment   Center                                     |
| Chart                                | Removed from Product                                          |
| Chart   3-D View                     | Chart Tools   Layout   Background   3-D View                  |
| Chart   Add Data                     | Chart Tools   Design   Data   Edit Data Source                |
| Chart   Add Trendline                | Chart Tools   Layout   Analysis   Trendline                   |
| Chart   Chart Options                | Chart   Layout                                                |
| Chart   Chart Type                   | Chart Tools   Design   Type   Change Chart Type               |
| Chart   Location                     | Chart Tools   Design   Location   Move Chart                  |
| Chart   Location                     | PivotChart Tools   Design   Location   Move Chart             |
| Chart   Source Data                  | Chart Tools   Design   Data   Select Data                     |
| Chart   Source Data                  | PivotChart Tools   Design   Data   Select Data                |
| Comma Style                          | Home   Number   Comma Style                                   |
| Currency Style                       | Home   Number   Accounting Number Format                      |
| Decrease Decimal                     | Home   Number   Decrease Decimal                              |
| Decrease Font Size                   | Home   Font   Decrease Font Size                              |
| Decrease Indent                      | Home   Alignment   Decrease Indent                            |
| Fill Color                           | Home   Font   Fill Color                                      |
| Font                                 | Home   Font   Font:                                           |
| Font Color                           | Home   Font   Font Color                                      |
| Font Size                            | Home   Font   Font Size:                                      |
| Increase Decimal                     | Home   Number   Increase Decimal                              |
| Increase Font Size                   | Home   Font   Increase Font Size                              |
| Increase Indent                      | Home   Alignment   Increase Indent                            |
| Italic                               | Home   Font   Italic                                          |
| Merge and Center                     | Home   Alignment   Merge & Center                             |
| Merge and Center                     | Home   Alignment   Merge   Merge & Center                     |
| Percent Style                        | Home   Number   Percent Style                                 |
| Sheet Right-to-Left                  | Page Layout   Sheet Options   Right-to-Left Document          |
| Text Direction                       | Home   Alignment   Orientation                                |
| Text Direction   Context             | Home   Alignment   Left-to-Right   Context                    |
| Text Direction   Sheet Left-to-Right | Home   Alignment   Left-to-Right   Left-to-Right              |
| Text Direction   Sheet Right-to-Left | Home   Alignment   Left-to-Right   Right-to-Left              |
| Underline                            | Home   Font   Underline   Underline                           |

| Excel 2003 Location | Excel 2010 Location                                                                              |
|---------------------|--------------------------------------------------------------------------------------------------|
| B-D Color           | Drawing Tools   Format   Shape Styles   Dialog Box Launcher   3-D Format   Depth   Color         |
|                     | Drawing Tools   Format   WordArt Styles   Dialog Box Launcher   3-D Format   Depth   Color       |
|                     | SmartArt Tools   Format   Shape Styles   Dialog Box Launcher   3-D Format   Depth   Color        |
|                     | SmartArt Tools   Format   WordArt Styles   Dialog Box Launcher   3-D Format   Depth   Color      |
|                     | Picture Tools   Format   Picture Styles   Dialog Box Launcher   3-D Format   Depth   Color       |
| 3-D On/Off          | Drawing Tools   Format   Shape Styles   Shape Effects   3-D Rotation                             |
| 0.000               | Drawing Tools   Format   WordArt Styles   Text Effects   3-D Rotation                            |
|                     | SmartArt Tools   Format   Shape Styles   Shape Effects   3-D Rotation                            |
|                     | SmartArt Tools   Format   WordArt Styles   Text Effects   3-D Rotation                           |
|                     | Picture Tools   Format   Picture Styles   Picture Effects   3-D Rotation                         |
| Donth               | Drawing Tools   Format   Shape Styles   Dialog Box Launcher   3-D Format   Depth   Depth         |
| Depth               | Drawing Tools   Format   WordArt Styles   Dialog Box Launcher   3-D Format   Depth   Depth       |
|                     |                                                                                                  |
|                     | SmartArt Tools   Format   Shape Styles   Dialog Box Launcher   3-D Format   Depth   Depth        |
|                     | SmartArt Tools   Format   WordArt Styles   Dialog Box Launcher   3-D Format   Depth   Depth      |
|                     | Picture Tools   Format   Picture Styles   Dialog Box Launcher   3-D Format   Depth   Depth       |
| Direction           | Drawing Tools   Format   Shape Styles   Shape Effects   3-D Rotation                             |
|                     | Drawing Tools   Format   WordArt Styles   Text Effects   3-D Rotation                            |
|                     | SmartArt Tools   Format   Shape Styles   Shape Effects   3-D Rotation                            |
|                     | SmartArt Tools   Format   WordArt Styles   Text Effects   3-D Rotation                           |
|                     | Picture Tools   Format   Picture Styles   Picture Effects   3-D Rotation                         |
| ighting             | Drawing Tools   Format   Shape Styles   Dialog Box Launcher   3-D Format   Surface   Lighting    |
|                     | Drawing Tools   Format   WordArt Styles   Dialog Box Launcher   3-D Format   Surface   Lighting  |
|                     | SmartArt Tools   Format   Shape Styles   Dialog Box Launcher   3-D Format   Surface   Lighting   |
|                     | SmartArt Tools   Format   WordArt Styles   Dialog Box Launcher   3-D Format   Surface   Lighting |
|                     | Picture Tools   Format   Picture Styles   Dialog Box Launcher   3-D Format   Surface   Lighting  |
| Surface             | Drawing Tools   Format   Shape Styles   Dialog Box Launcher   3-D Format   Surface   Lighting    |
|                     | Drawing Tools   Format   WordArt Styles   Dialog Box Launcher   3-D Format   Surface   Lighting  |
|                     | SmartArt Tools   Format   Shape Styles   Dialog Box Launcher   3-D Format   Surface   Lighting   |
|                     | SmartArt Tools   Format   WordArt Styles   Dialog Box Launcher   3-D Format   Surface   Lighting |
|                     | Picture Tools   Format   Picture Styles   Dialog Box Launcher   3-D Format   Surface   Lighting  |
| ilt Down            | Drawing Tools   Format   Shape Styles   Dialog Box Launcher   3-D Format   Surface   Lighting    |
|                     | Drawing Tools   Format   WordArt Styles   Dialog Box Launcher   3-D Format   Surface   Lighting  |
|                     | SmartArt Tools   Format   Shape Styles   Dialog Box Launcher   3-D Format   Surface   Lighting   |
|                     | SmartArt Tools   Format   WordArt Styles   Dialog Box Launcher   3-D Format   Surface   Lighting |
|                     | Picture Tools   Format   Picture Styles   Dialog Box Launcher   3-D Format   Surface   Lighting  |
| Filt Left           | Drawing Tools   Format   Shape Styles   Dialog Box Launcher   3-D Format   Surface   Lighting    |
|                     | Drawing Tools   Format   WordArt Styles   Dialog Box Launcher   3-D Format   Surface   Lighting  |
|                     | SmartArt Tools   Format   Shape Styles   Dialog Box Launcher   3-D Format   Surface   Lighting   |
|                     | SmartArt Tools   Format   WordArt Styles   Dialog Box Launcher   3-D Format   Surface   Lighting |
|                     | Picture Tools   Format   Picture Styles   Dialog Box Launcher   3-D Format   Surface   Lighting  |
| ilt Right           | Drawing Tools   Format   Shape Styles   Dialog Box Launcher   3-D Format   Surface   Lighting    |
|                     | Drawing Tools   Format   WordArt Styles   Dialog Box Launcher   3-D Format   Surface   Lighting  |
|                     | SmartArt Tools   Format   Shape Styles   Dialog Box Launcher   3-D Format   Surface   Lighting   |
|                     | SmartArt Tools   Format   WordArt Styles   Dialog Box Launcher   3-D Format   Surface   Lighting |
|                     | Picture Tools   Format   Picture Styles   Dialog Box Launcher   3-D Format   Surface   Lighting  |
| Filt Lip            |                                                                                                  |
| Tilt Up             | Drawing Tools   Format   Shape Styles   Dialog Box Launcher   3-D Format   Surface   Lighting    |
|                     | Drawing Tools   Format   WordArt Styles   Dialog Box Launcher   3-D Format   Surface   Lighting  |
|                     | SmartArt Tools   Format   Shape Styles   Dialog Box Launcher   3-D Format   Surface   Lighting   |
|                     | SmartArt Tools   Format   WordArt Styles   Dialog Box Launcher   3-D Format   Surface   Lighting |
|                     | Picture Tools   Format   Picture Styles   Dialog Box Launcher   3-D Format   Surface   Lighting  |

| Excel: Borders Toolbar         |                                          |
|--------------------------------|------------------------------------------|
| Excel 2003 Location            | Excel 2010 Location                      |
| Draw Border   Draw Border      | Home   Font   Borders   Draw Border      |
| Draw Border   Draw Border Grid | Home   Font   Borders   Draw Border Grid |
| Erase Border                   | Home   Font   Borders   Erase Border     |
| Line Color                     | Home   Font   Borders   Line Color       |
| Line Style                     | Home   Font   Borders   Line Style       |

| Excel: Chart Toolbar                    |                                                             |
|-----------------------------------------|-------------------------------------------------------------|
| Excel 2003 Location                     | Excel 2010 Location                                         |
| Angle Clockwise                         | Home   Alignment   Orientation   Angle Clockwise            |
| Angle Counterclockwise                  | Home   Alignment   Orientation   Angle Counterclockwise     |
| Chart Objects                           | Chart Tools   Format   Current Selection   Chart Elements   |
| Chart Options                           | Chart   Layout                                              |
| Chart Type                              | Chart Tools   Design   Type   Change Chart Type             |
| Data Table                              | Chart Tools   Layout   Labels   Data Table                  |
| Format <selected element=""></selected> | Chart Tools   Format   Current Selection   Format Selection |
| Legend                                  | Chart Tools   Layout   Labels   Legend                      |
| Series in Columns                       | Chart Tools   Design   Data   Switch Row/Column             |
| Series in Rows                          | Chart Tools   Design   Data   Switch Row/Column             |

| Excel: Circular Reference Toolbar |                                                                    |
|-----------------------------------|--------------------------------------------------------------------|
| Excel 2003 Location               | Excel 2010 Location                                                |
| Navigate Circular Reference       | Formulas   Formula Auditing   Error Checking   Circular References |
| Remove All Arrows                 | Formulas   Formula Auditing   Remove Arrows                        |
| Trace Dependents                  | Formulas   Formula Auditing   Trace Dependents                     |
| Trace Precedents                  | Formulas   Formula Auditing   Trace Precedents                     |

| Excel: Compare Side by Side Toolbar |                                                           |
|-------------------------------------|-----------------------------------------------------------|
| Excel 2003 Location                 | Excel 2010 Location                                       |
| Compare Side by Side with           | View   Window   View Side by Side                         |
| Reset Window Position               | View   Window   View Side by Side   Reset Window Position |
| Synchronous Scrolling               | View   Window   View Side by Side   Synchronous Scrolling |

| Excel: Control Toolbox |                                                                  |
|------------------------|------------------------------------------------------------------|
| Excel 2003 Location    | Excel 2010 Location                                              |
| Check Box              | Developer   Controls   Insert   Check Box (ActiveX Control)      |
| Combo Box              | Developer   Controls   Insert   Combo Box (ActiveX Control)      |
| Command Button         | Developer   Controls   Insert   Command Button (ActiveX Control) |
| Design Mode            | Developer   Controls   Design Mode                               |
| Image                  | Developer   Controls   Insert   Image (ActiveX Control)          |
| Label                  | Developer   Controls   Insert   Label (ActiveX Control)          |
| List Box               | Developer   Controls   Insert   List Box (ActiveX Control)       |
| More Controls          | Developer   Controls   Insert   More Controls                    |
| Option Button          | Developer   Controls   Insert   Option Button (ActiveX Control)  |
| Properties             | Developer   Controls   Properties                                |
| Scroll Bar             | Developer   Controls   Insert   Scroll Bar (ActiveX Control)     |
| Spin Button            | Developer   Controls   Insert   Spin Button (ActiveX Control)    |
| Text Box               | Developer   Controls   Insert   Text Box (ActiveX Control)       |
| Toggle Button          | Developer   Controls   Insert   Toggle Button (ActiveX Control)  |
| View Code              | Developer   Controls   View Code                                 |

| Excel 2003 Location              | Excel 2010 Location                                                  |
|----------------------------------|----------------------------------------------------------------------|
| AutoFormat                       | SmartArt Tools   Design   Styles                                     |
| Change to   Cycle                | SmartArt Tools   Design   Layouts   More Layouts                     |
| Change to   Pyramid              | SmartArt Tools   Design   Layouts   More Layouts                     |
| Change to   Radial               | SmartArt Tools   Design   Layouts   More Layouts                     |
| Change to   Target               | SmartArt Tools   Design   Layouts   More Layouts                     |
| Change to   Venn                 | SmartArt Tools   Design   Layouts   More Layouts                     |
| Insert Shape                     | Smart Art Tools   Design   Create Graphic   Add Shape                |
| Layout   AutoLayout              | SmartArt Tools   Design   Layouts                                    |
| Layout   Expand Diagram          | SmartArt Tools   Format   Size                                       |
| Layout   Fit Diagram to Contents | Click to resize and drag any corner of the diagram                   |
| Layout   Resize Diagram          | Select the diagram, and then drag any corner of the diagram's border |
| Move Shape Backward              | SmartArt Tools   Format   Arrange   Send to Back   Send Backward     |
| Move Shape Forward               | SmartArt Tools   Format   Arrange   Bring to Front   Bring Forward   |
| Reverse Diagram                  | SmartArt Tools   Design   Create Graphic   Right to Left             |

| Excel: Drawing Toolbar                                                                         |                                                                                                    |
|------------------------------------------------------------------------------------------------|----------------------------------------------------------------------------------------------------|
| Excel 2003 Location                                                                            | Excel 2010 Location                                                                                                    |
| 3-D Style                                                                                      | Drawing Tools   Format   Shape Styles   Shape Effects   3-D Rotation                                                      |
| Arrow                                                                                          | Insert   Illustrations   Shapes                                                                                           |
| Arrow Style                                                                                    | Drawing Tools   Format   Shape Styles   Shape Outline   Arrows                                                            |
| AutoShapes   Basic Shapes                                                                      | Insert   Illustrations   Shapes   Basic Shapes                                                                            |
| AutoShapes   Block Arrows                                                                      | Insert   Illustrations   Shapes   Block Arrows                                                                            |
| AutoShapes   Callouts                                                                          | Insert   Illustrations   Shapes   Callouts                                                                                |
| AutoShapes   Connectors                                                                        | Insert   Illustrations   Shapes                                                                                           |
| AutoShapes   Flowchart                                                                         | Insert   Illustrations   Shapes   Flowchart                                                                               |
| AutoShapes   Lines                                                                             | Insert   Illustrations   Shapes   Lines                                                                                   |
| AutoShapes   More AutoShapes                                                                   | Insert   Illustrations   Clip Art                                                                                         |
| AutoShapes   Stars and Banners                                                                 | Insert   Illustrations   Shapes   Stars and Banners                                                                       |
| Dash Style                                                                                     | Drawing Tools   Format   Shape Styles   Shape Outline   Dashes                                                            |
| Diagram                                                                                        | Insert   Illustrations   SmartArt                                                                                         |
| Draw   Align or Distribute   Align Bottom                                                      | Chart Tools   Format   Arrange   Align   Align Bottom                                                                     |
| Draw   Align or Distribute   Align Bottom<br>Draw   Align or Distribute   Align Bottom         | Drawing Tools   Format   Arrange   Align   Align Bottom<br>Page Layout   Arrange   Align   Align Bottom                   |
| Draw   Align or Distribute   Align Bottom                                                      | Picture Tools   Format   Arrange   Align   Align Bottom                                                                   |
| Draw   Align or Distribute   Align Bottom                                                      | PivotChart Tools   Format   Arrange   Align   Align Bottom                                                                |
| Draw   Align or Distribute   Align Bottom                                                      | Slicer Tools   Options   Arrange   Align   Align Bottom                                                                   |
| Draw   Align or Distribute   Align Bottom                                                      | SmartArt Tools   Format   Arrange   Align   Align Bottom                                                                  |
| Draw   Align or Distribute   Align Center                                                      | Chart Tools   Format   Arrange   Align   Align Center                                                                     |
| Draw   Align or Distribute   Align Center                                                      | Drawing Tools   Format   Arrange   Align   Align Center                                                                   |
| Draw   Align or Distribute   Align Center                                                      | Page Layout   Arrange   Align   Align Center                                                                              |
| Draw   Align or Distribute   Align Center                                                      | Picture Tools   Format   Arrange   Align   Align Center                                                                   |
| Draw   Align or Distribute   Align Center                                                      | PivotChart Tools   Format   Arrange   Align   Align Center                                                                |
| Draw   Align or Distribute   Align Center                                                      | Slicer Tools   Options   Arrange   Align   Align Center                                                                   |
| Draw   Align or Distribute   Align Center                                                      | SmartArt Tools   Format   Arrange   Align   Align Center                                                                  |
| Draw   Align or Distribute   Align Left                                                        | Chart Tools   Format   Arrange   Align   Align Left                                                                       |
| Draw   Align or Distribute   Align Left                                                        | Drawing Tools   Format   Arrange   Align   Align Left                                                                     |
| Draw   Align or Distribute   Align Left                                                        | Page Layout   Arrange   Align   Align Left                                                                                |
| Draw   Align or Distribute   Align Left<br>Draw   Align or Distribute   Align Left             | Picture Tools   Format   Arrange   Align   Align Left<br>PivotChart Tools   Format   Arrange   Align   Align Left         |
| Draw   Align or Distribute   Align Left                                                        | Slicer Tools   Options   Arrange   Align   Align Left                                                                     |
| Draw   Align or Distribute   Align Left                                                        | SmartArt Tools   Format   Arrange   Align   Align Left                                                                    |
| Draw   Align or Distribute   Align Middle                                                      | Chart Tools   Format   Arrange   Align   Align Middle                                                                     |
| Draw   Align or Distribute   Align Middle                                                      | Drawing Tools   Format   Arrange   Align   Align Middle                                                                   |
| Draw   Align or Distribute   Align Middle                                                      | Page Layout   Arrange   Align   Align Middle                                                                              |
| Draw   Align or Distribute   Align Middle                                                      | Picture Tools   Format   Arrange   Align   Align Middle                                                                   |
| Draw   Align or Distribute   Align Middle                                                      | PivotChart Tools   Format   Arrange   Align   Align Middle                                                                |
| Draw   Align or Distribute   Align Middle                                                      | Slicer Tools   Options   Arrange   Align   Align Middle                                                                   |
| Draw   Align or Distribute   Align Middle                                                      | SmartArt Tools   Format   Arrange   Align   Align Middle                                                                  |
| Draw   Align or Distribute   Align Right<br>Draw   Align or Distribute   Align Right           | Chart Tools   Format   Arrange   Align   Align Right<br>Drawing Tools   Format   Arrange   Align   Align Right            |
| Draw   Align or Distribute   Align Right                                                       | Page Layout   Arrange   Align   Align Right                                                                               |
| Draw   Align or Distribute   Align Right                                                       | Picture Tools   Format   Arrange   Align   Align Right                                                                    |
| Draw   Align or Distribute   Align Right                                                       | PivotChart Tools   Format   Arrange   Align   Align Right                                                                 |
| Draw   Align or Distribute   Align Right                                                       | Slicer Tools   Options   Arrange   Align   Align Right                                                                    |
| Draw   Align or Distribute   Align Right                                                       | SmartArt Tools   Format   Arrange   Align   Align Right                                                                   |
| Draw   Align or Distribute   Align Top                                                         | Chart Tools   Format   Arrange   Align   Align Top                                                                        |
| Draw   Align or Distribute   Align Top                                                         | Drawing Tools   Format   Arrange   Align   Align Top                                                                      |
| Draw   Align or Distribute   Align Top                                                         | Page Layout   Arrange   Align   Align Top                                                                                 |
| Draw   Align or Distribute   Align Top                                                         | Picture Tools   Format   Arrange   Align   Align Top                                                                      |
| Draw   Align or Distribute   Align Top                                                         | PivotChart Tools   Format   Arrange   Align   Align Top                                                                   |
| Draw   Align or Distribute   Align Top                                                         | Slicer Tools   Options   Arrange   Align   Align Top                                                                      |
| Draw   Align or Distribute   Align Top<br>Draw   Align or Distribute   Distribute Horizontally | SmartArt Tools   Format   Arrange   Align   Align Top<br>Chart Tools   Format   Arrange   Align   Distribute Horizontally |
| Draw   Align or Distribute   Distribute Horizontally                                           | Drawing Tools   Format   Arrange   Align   Distribute Horizontally                                                        |
| Draw   Align or Distribute   Distribute Horizontally                                           | Page Layout   Arrange   Align   Distribute Horizontally                                                                   |
| Draw   Align or Distribute   Distribute Horizontally                                           | Picture Tools   Format   Arrange   Align   Distribute Horizontally                                                        |
| Draw   Align or Distribute   Distribute Horizontally                                           | PivotChart Tools   Format   Arrange   Align   Distribute Horizontally                                                     |

## **Excel: Drawing Toolbar Excel 2010 Location Excel 2003 Location** Slicer Tools | Options | Arrange | Align | Distribute Horizontally Draw | Align or Distribute | Distribute Horizontally SmartArt Tools | Format | Arrange | Align | Distribute Horizontally Draw | Align or Distribute | Distribute Horizontally Draw | Align or Distribute | Distribute Vertically Chart Tools | Format | Arrange | Align | Distribute Vertically Draw | Align or Distribute | Distribute Vertically Drawing Tools | Format | Arrange | Align | Distribute Vertically Draw | Align or Distribute | Distribute Vertically Page Layout | Arrange | Align | Distribute Vertically Draw | Align or Distribute | Distribute Vertically Picture Tools | Format | Arrange | Align | Distribute Vertically Draw | Align or Distribute | Distribute Vertically PivotChart Tools | Format | Arrange | Align | Distribute Vertically Draw | Align or Distribute | Distribute Vertically Slicer Tools | Options | Arrange | Align | Distribute Vertically Draw | Align or Distribute | Distribute Vertically SmartArt Tools | Format | Arrange | Align | Distribute Vertically Draw | Align or Distribute | Relative to Canvas Removed from Product Draw | Align or Distribute | Relative to Diagram **Removed from Product** Draw | Align or Distribute | Relative to Organization Removed from Product Draw | Change AutoShape **Removed from Product** Draw | Change AutoShape | Basic Shapes Drawing Tools | Format | Insert Shapes | Edit Shape | Change Shape | Basic Shapes Drawing Tools | Format | Insert Shapes | Edit Shape | Change Shape | Block Arrows Draw | Change AutoShape | Block Arrows Draw | Change AutoShape | Callouts Drawing Tools | Format | Insert Shapes | Edit Shape | Change Shape | Callouts Draw | Change AutoShape | Flowchart Drawing Tools | Format | Insert Shapes | Edit Shape | Change Shape | Flowchart Draw | Change AutoShape | Stars and Banners Drawing Tools | Format | Insert Shapes | Edit Shape | Change Shape | Stars and Banners Draw | Edit Points Drawing Tools | Format | Insert Shapes | Edit Shape | Edit Points Draw | Group Chart Tools | Format | Arrange | Group | Group Draw | Group Drawing Tools | Format | Arrange | Group | Group Draw | Group Page Layout | Arrange | Group | Group Draw | Group Picture Tools | Format | Arrange | Group | Group Draw | Group PivotChart Tools | Format | Arrange | Group | Group Draw | Group Slicer Tools | Options | Arrange | Group | Group Draw | Group SmartArt Tools | Format | Arrange | Group | Group Draw | Nudge **Removed from Product** Draw | Nudge | Down File | Options | Customize Ribbon | All Commands | Down Draw | Nudge | Left File | Options | Customize Ribbon | All Commands | Left Draw | Nudge | Right File | Options | Customize Ribbon | All Commands | Right Draw | Nudge | Up File | Options | Customize Ribbon | All Commands | Up Draw | Order **Removed from Product** Draw | Order | Bring Forward Chart Tools | Format | Arrange | Bring Forward Draw | Order | Bring Forward Drawing Tools | Format | Arrange | Bring Forward Draw | Order | Bring Forward Page Layout | Arrange | Bring Forward Draw | Order | Bring Forward Picture Tools | Format | Arrange | Bring Forward Draw | Order | Bring Forward PivotChart Tools | Format | Arrange | Bring Forward Draw | Order | Bring Forward Slicer Context Menu | Bring to Front | Bring Forward Draw | Order | Bring Forward Slicer Tools | Options | Arrange | Bring Forward Draw | Order | Bring Forward SmartArt Tools | Format | Arrange | Bring Forward Draw | Order | Bring to Front Chart Tools | Format | Arrange | Bring Forward | Bring to Front Draw | Order | Bring to Front Drawing Tools | Format | Arrange | Bring Forward | Bring to Front Draw | Order | Bring to Front Page Layout | Arrange | Bring Forward | Bring to Front Draw | Order | Bring to Front Picture Tools | Format | Arrange | Bring Forward | Bring to Front Draw | Order | Bring to Front PivotChart Tools | Format | Arrange | Bring Forward | Bring to Front Draw | Order | Bring to Front Slicer Tools | Options | Arrange | Bring Forward | Bring to Front Draw | Order | Bring to Front SmartArt Tools | Format | Arrange | Bring Forward | Bring to Front Draw | Order | Send Backward Chart Tools | Format | Arrange | Send Backward Draw | Order | Send Backward Drawing Tools | Format | Arrange | Send Backward Draw | Order | Send Backward Page Layout | Arrange | Send Backward Draw | Order | Send Backward Picture Tools | Format | Arrange | Send Backward Draw | Order | Send Backward PivotChart Tools | Format | Arrange | Send Backward Draw | Order | Send Backward Slicer Context Menu | Send to Back | Send Backward Draw | Order | Send Backward Slicer Tools | Options | Arrange | Send Backward Draw | Order | Send Backward SmartArt Tools | Format | Arrange | Send Backward Draw | Order | Send to Back Chart Tools | Format | Arrange | Send Backward | Send to Back Draw | Order | Send to Back Drawing Tools | Format | Arrange | Send Backward | Send to Back Draw | Order | Send to Back Page Layout | Arrange | Send Backward | Send to Back Draw | Order | Send to Back Picture Tools | Format | Arrange | Send Backward | Send to Back Draw | Order | Send to Back PivotChart Tools | Format | Arrange | Send Backward | Send to Back Draw | Order | Send to Back Slicer Tools | Options | Arrange | Send Backward | Send to Back

| Excel: Drawing Toolbar                                                                             |                                                                                                    |
|----------------------------------------------------------------------------------------------------|----------------------------------------------------------------------------------------------------|
| Excel 2003 Location                                                                                | Excel 2010 Location                                                                                                    |
| Draw   Order   Send to Back                                                                        | SmartArt Tools   Format   Arrange   Send Backward   Send to Back                                                                              |
| Draw   Regroup                                                                                     | Chart Tools   Format   Arrange   Group   Regroup                                                                                              |
| Draw   Regroup                                                                                     | Drawing Tools   Format   Arrange   Group   Regroup                                                                                            |
| Draw   Regroup                                                                                     | Page Layout   Arrange   Group   Regroup                                                                                                    |
| Draw   Regroup                                                                                     | Picture Tools   Format   Arrange   Group   Regroup                                                                                            |
| Draw   Regroup                                                                                     | PivotChart Tools   Format   Arrange   Group   Regroup                                                                                         |
| Draw   Regroup                                                                                     | Slicer Tools   Options   Arrange   Group   Regroup                                                                                            |
| Draw   Regroup                                                                                     | SmartArt Tools   Format   Arrange   Group   Regroup                                                                                           |
| Draw   Reroute Connectors                                                                          | Drawing Tools   Format   Insert Shapes   Edit Shape   Reroute Connectors                                                                      |
| Draw   Rotate or Flip   Flip Horizontal                                                            | Chart Tools   Format   Arrange   Rotate   Flip Horizontal                                                                                     |
| Draw   Rotate or Flip   Flip Horizontal                                                            | Drawing Tools   Format   Arrange   Rotate   Flip Horizontal                                                                                   |
| Draw   Rotate or Flip   Flip Horizontal                                                            | Page Layout   Arrange   Rotate   Flip Horizontal                                                                                              |
| Draw   Rotate or Flip   Flip Horizontal                                                            | Picture Tools   Format   Arrange   Rotate   Flip Horizontal                                                                                   |
| Draw   Rotate or Flip   Flip Horizontal<br>Draw   Rotate or Flip   Flip Horizontal                 | PivotChart Tools   Format   Arrange   Rotate   Flip Horizontal<br>Slicer Tools   Options   Arrange   Rotate   Flip Horizontal                 |
| Draw   Rotate or Flip   Flip Horizontal                                                            | SmartArt Tools   Format   Arrange   Rotate   Flip Horizontal                                                                                  |
| Draw   Rotate or Flip   Flip Vertical                                                              | Chart Tools   Format   Arrange   Rotate   Flip Vertical                                                                                       |
| Draw   Rotate or Flip   Flip Vertical                                                              | Drawing Tools   Format   Arrange   Rotate   Flip Vertical                                                                                     |
| Draw   Rotate or Flip   Flip Vertical                                                              | Page Layout   Arrange   Rotate   Flip Vertical                                                                                                |
| Draw   Rotate or Flip   Flip Vertical                                                              | Picture Tools   Format   Arrange   Rotate   Flip Vertical                                                                                     |
| Draw   Rotate or Flip   Flip Vertical                                                              | PivotChart Tools   Format   Arrange   Rotate   Flip Vertical                                                                                  |
| Draw   Rotate or Flip   Flip Vertical                                                              | Slicer Tools   Options   Arrange   Rotate   Flip Vertical                                                                                     |
| Draw   Rotate or Flip   Flip Vertical                                                              | SmartArt Tools   Format   Arrange   Rotate   Flip Vertical                                                                                    |
| Draw   Rotate or Flip   Free Rotate                                                                | File   Options   Customize Ribbon   All Commands   Free Rotate                                                                                |
| Draw   Rotate or Flip   Rotate Left 90 degrees                                                     | Drawing Tools   Format   Arrange   Rotate   Rotate Left 90 degrees                                                                            |
| Draw   Rotate or Flip   Rotate Left 90 degrees                                                     | Chart Tools   Format   Arrange   Rotate   Rotate Left 90 degrees                                                                              |
| Draw   Rotate or Flip   Rotate Left 90 degrees                                                     | Page Layout   Arrange   Rotate   Rotate Left 90 degrees                                                                                       |
| Draw   Rotate or Flip   Rotate Left 90 degrees                                                     | Picture Tools   Format   Arrange   Rotate   Rotate Left 90 degrees                                                                            |
| Draw   Rotate or Flip   Rotate Left 90 degrees                                                     | PivotChart Tools   Format   Arrange   Rotate   Rotate Left 90 degrees                                                                         |
| Draw   Rotate or Flip   Rotate Left 90 degrees                                                     | Slicer Tools   Options   Arrange   Rotate   Rotate Left 90 degrees                                                                            |
| Draw   Rotate or Flip   Rotate Left 90 degrees                                                     | SmartArt Tools   Format   Arrange   Rotate   Rotate Left 90 degrees                                                                           |
| Draw   Rotate or Flip   Rotate Right 90 degrees                                                    | Chart Tools   Format   Arrange   Rotate   Rotate Right 90 degrees                                                                             |
| Draw   Rotate or Flip   Rotate Right 90 degrees                                                    | Drawing Tools   Format   Arrange   Rotate   Rotate Right 90 degrees                                                                           |
| Draw   Rotate or Flip   Rotate Right 90 degrees                                                    | Page Layout   Arrange   Rotate   Rotate Right 90 degrees                                                                                      |
| Draw   Rotate or Flip   Rotate Right 90 degrees                                                    | Picture Tools   Format   Arrange   Rotate   Rotate Right 90 degrees                                                                           |
| Draw   Rotate or Flip   Rotate Right 90 degrees<br>Draw   Rotate or Flip   Rotate Right 90 degrees | PivotChart Tools   Format   Arrange   Rotate   Rotate Right 90 degrees<br>Slicer Tools   Options   Arrange   Rotate   Rotate Right 90 degrees |
| Draw   Rotate or Flip   Rotate Right 90 degrees                                                    | SmartArt Tools   Format   Arrange   Rotate   Rotate Right 90 degrees                                                                          |
| Draw   Set AutoShape Defaults                                                                      | File   Options   Customize Ribbon   All Commands   Set AutoShape Defaults                                                                     |
| Draw   Snap   To Grid                                                                              | Chart Tools   Format   Arrange   Align   Snap to Grid                                                                                         |
| Draw   Snap   To Grid                                                                              | Drawing Tools   Format   Arrange   Align   Snap to Grid                                                                                       |
| Draw   Snap   To Grid                                                                              | Page Layout   Arrange   Align   Snap to Grid                                                                                                  |
| Draw   Snap   To Grid                                                                              | Picture Tools   Format   Arrange   Align   Snap to Grid                                                                                       |
| Draw   Snap   To Grid                                                                              | PivotChart Tools   Format   Arrange   Align   Snap to Grid                                                                                    |
| Draw   Snap   To Grid                                                                              | Slicer Tools   Options   Arrange   Align   Snap to Grid                                                                                       |
| Draw   Snap   To Grid                                                                              | SmartArt Tools   Format   Arrange   Align   Snap to Grid                                                                                      |
| Draw   Snap   To Shape                                                                             | Chart Tools   Format   Arrange   Align   Snap to Shape                                                                                        |
| Draw   Snap   To Shape                                                                             | Drawing Tools   Format   Arrange   Align   Snap to Shape                                                                                      |
| Draw   Snap   To Shape                                                                             | Page Layout   Arrange   Align   Snap to Shape                                                                                                 |
| Draw   Snap   To Shape                                                                             | Picture Tools   Format   Arrange   Align   Snap to Shape                                                                                      |
| Draw   Snap   To Shape                                                                             | PivotChart Tools   Format   Arrange   Align   Snap to Shape                                                                                   |
| Draw   Snap   To Shape                                                                             | Slicer Tools   Options   Arrange   Align   Snap to Shape                                                                                      |
| Draw   Snap   To Shape                                                                             | SmartArt Tools   Format   Arrange   Align   Snap to Shape                                                                                     |
| Draw   Ungroup                                                                                     | Chart Tools   Format   Arrange   Group   Ungroup                                                                                              |
| Draw   Ungroup                                                                                     | Drawing Tools   Format   Arrange   Group   Ungroup                                                                                            |
| Draw   Ungroup                                                                                     | Page Layout   Arrange   Group   Ungroup                                                                                                    |
| Draw Ungroup                                                                                       | Picture Tools   Format   Arrange   Group   Ungroup                                                                                            |
| Draw Ungroup                                                                                       | PivotChart Tools   Format   Arrange   Group   Ungroup                                                                                         |
| Draw   Ungroup                                                                                     | SmartArt Tools   Format   Arrange   Group   Ungroup<br>File   Options   Customize Ribbon   All Commands   Expand                              |
| Drawing Canvas   Expand                                                                            |                                                                                                    |

| Excel: Drawing Toolbar         |                                                                |
|--------------------------------|----------------------------------------------------------------|
| Excel 2003 Location            | Excel 2010 Location                                            |
| Drawing Canvas   Scale Drawing | Removed from Product                                           |
| Fill Color                     | Drawing Tools   Format   Shape Styles   Shape Fill             |
| Fill Color                     | Home   Font   Fill Color                                       |
| Font Color                     | Home   Font   Font Color                                       |
| From File                      | Chart Tools   Layout   Insert   Picture                        |
| From File                      | Insert   Illustrations   Picture                               |
| From File                      | PivotChart Tools   Layout   Insert   Picture                   |
| Ink Drawing and Writing        | Review   Ink   Start Inking                                    |
| Insert Clip Art                | Insert   Illustrations   Clip Art                              |
| Line                           | Drawing Tools   Format   Insert Shapes   Shapes gallery        |
| Line Color                     | Drawing Tools   Format   Shape Styles   Shape Outline          |
| Line Style                     | Drawing Tools   Format   Shape Styles   Shape Outline   Weight |
| Oval                           | Drawing Tools   Format   Insert Shapes   Shapes gallery        |
| Rectangle                      | Drawing Tools   Format   Insert Shapes   Shapes gallery        |
| Select Multiple Objects        | Home   Editing   Find & Select   Select Objects                |
| Select Objects                 | Home   Editing   Find & Select   Select Objects                |
| Select Objects                 | Ink Tools   Pens   Format   Select Objects                     |
| Select Objects                 | Ink Tools   Pens   Select   Select Objects                     |
| Select Objects                 | Ink Tools   Pens   Write   Select Objects                      |
| Shadow Style                   | Drawing Tools   Format   Shape Styles   Shape Effects   Shadow |
| Text Box                       | Insert   Text   Text Box                                       |
| WordArt                        | Insert   Text   WordArt                                        |

| Excel: External Data Toolbar |                                                                       |
|------------------------------|-----------------------------------------------------------------------|
| Excel 2003 Location          | Excel 2010 Location                                                   |
| Cancel Refresh               | Data   Connections   Refresh   Cancel Refresh                         |
| Cancel Refresh               | PivotChart Tools   Analyze   Data   Refresh   Cancel Refresh          |
| Cancel Refresh               | PivotTable Tools   Options   Data   Refresh   Cancel Refresh          |
| Cancel Refresh               | Table Tools   Design   External Table Data   Refresh   Cancel Refresh |
| Data Range Properties        | Data   Connections   Properties                                       |
| Data Range Properties        | Table Tools   Design   External Table Data   Properties               |
| Edit Query                   | File   Options   Customize Ribbon   All Commands   Edit Query         |
| Parameters                   | File   Options   Customize Ribbon   All Commands   Parameters         |
| Refresh All                  | Data   Connections   Refresh   Refresh All                            |
| Refresh All                  | Data   Connections   Refresh All                                      |
| Refresh All                  | PivotChart Tools   Analyze   Data   Refresh   Refresh All             |
| Refresh All                  | PivotTable Tools   Options   Data   Refresh   Refresh All             |
| Refresh All                  | Table Tools   Design   External Table Data   Refresh   Refresh All    |
| Refresh Data                 | Data   Connections   Refresh   Refresh                                |
| Refresh Data                 | PivotChart Tools   Analyze   Data   Refresh                           |
| Refresh Data                 | PivotChart Tools   Analyze   Data   Refresh   Refresh                 |
| Refresh Data                 | PivotTable Tools   Options   Data   Refresh                           |
| Refresh Data                 | PivotTable Tools   Options   Data   Refresh   Refresh                 |
| Refresh Data                 | Table Tools   Design   External Table Data   Refresh                  |
| Refresh Data                 | Table Tools   Design   External Table Data   Refresh   Refresh        |
| Refresh Status               | Data   Connections   Refresh   Refresh Status                         |
| Refresh Status               | PivotChart Tools   Analyze   Data   Refresh   Refresh Status          |
| Refresh Status               | PivotTable Tools   Options   Data   Refresh   Refresh Status          |
| Refresh Status               | Table Tools   Design   External Table Data   Refresh   Refresh Status |

| Excel: Forms Toolbar       |                                                                       |
|----------------------------|-----------------------------------------------------------------------|
| Excel 2003 Location        | Excel 2010 Location                                                   |
| Button                     | Developer   Controls   Insert   Button (Form Control)                 |
| Check Box                  | Developer   Controls   Insert   Check Box (Form Control)              |
| Code                       | Developer   Controls   Code                                           |
| Combination Drop-Down Edit | Developer   Controls   Insert   Combo Drop-Down - Edit (Form Control) |
| Combination List-Edit      | Developer   Controls   Insert  Combo List -Edit (Form Control)        |
| Combo Box                  | Developer   Controls   Insert  Combo Box (Form Control)               |
| Control Properties         | Developer   Controls   Properties (Form Control)                      |
| Edit Box                   | Developer   Controls   Insert  Text Field (Form Control)              |
| Group Box                  | Developer   Controls   Insert   Group Box (Form Control)              |
| Label                      | Developer   Controls   Insert   Label (Form Control)                  |
| List Box                   | Developer   Controls   Insert   List Box (Form Control)               |
| Option Button              | Developer   Controls   Insert   Option Button (Form Control)          |
| Run Dialog                 | Developer   Controls   Run Dialog                                     |
| Scroll Bar                 | Developer   Controls   Insert   Scroll Bar (Form Control)             |
| Spinner                    | Developer   Controls   Insert   Spin Button (Form Control)            |
| Toggle Grid                | View   Show   Gridlines                                               |

| Excel: Formula Auditing Toolbar |                                                                       |
|---------------------------------|-----------------------------------------------------------------------|
| Excel 2003 Location             | Excel 2010 Location                                                   |
| Circle Invalid Data             | Data   Data Tools   Data Validation   Circle Invalid Data             |
| Clear Validation Circles        | Data   Data Tools   Data Validation   Clear Validation Circles        |
| Comment                         | Review   Comments   New Comment                                       |
| Error Checking                  | Formulas   Formula Auditing   Error Checking   Error Checking         |
| Evaluate Formula                | Formulas   Formula Auditing   Evaluate Formula                        |
| Remove All Arrows               | Formulas   Formula Auditing   Remove Arrows   Remove Arrows           |
| Remove Dependent Arrows         | Formulas   Formula Auditing   Remove Arrows   Remove Dependent Arrows |
| Remove Precedent Arrows         | Formulas   Formula Auditing   Remove Arrows   Remove Precedent Arrows |
| Show Watch Window               | Formulas   Formula Auditing   Watch Window                            |
| Trace Dependents                | Formulas   Formula Auditing   Trace Dependents                        |
| Trace Error                     | Formulas   Formula Auditing   Error Checking   Trace Error            |
| Trace Precedents                | Formulas   Formula Auditing   Trace Precedents                        |

| Excel: Ink Annotations Toolbar |                                                                            |  |
|--------------------------------|----------------------------------------------------------------------------|--|
| Excel 2003 Location            | Excel 2010 Location                                                        |  |
| Annotation Pen                 | Review   Ink   Start Inking                                                |  |
| Eraser                         | Ink Tools   Pens   Write   Eraser                                          |  |
| Hide Ink Annotations           | Review   Comments   Show Ink                                               |  |
| Line Color                     | Ink Tools   Format   Color                                                 |  |
| Line Style                     | Ink Tools   Format   Weight                                                |  |
| Select Objects                 | Home   Editing   Find & Select   Select Objects                            |  |
| Select Objects                 | Ink Tools   Pens   Format   Select Objects                                 |  |
| Select Objects                 | Ink Tools   Pens   Select   Select Objects                                 |  |
| Select Objects                 | Ink Tools   Pens   Write   Select Objects                                  |  |
| Select Objects                 | File   Options   Customize Ribbon   All Commands   Select   Select Objects |  |
| Stop Erasing                   | Select a different writing tool to stop erasing                            |  |

| Excel: Ink Drawing & Writing Toolbar    |                                                                            |  |  |
|-----------------------------------------|----------------------------------------------------------------------------|--|--|
| Excel 2003 Location Excel 2010 Location |                                                                            |  |  |
| Drawing and Writing Pen                 | Ink Tools   Pens                                                           |  |  |
| Eraser                                  | Ink Tools   Pens   Eraser                                                  |  |  |
| Line Color                              | Ink Tools   Format   Color                                                 |  |  |
| Line Style                              | Ink Tools   Format   Weight                                                |  |  |
| Select Objects                          | Home   Editing   Find & Select   Select Objects                            |  |  |
| Select Objects                          | Ink Tools   Pens   Format   Select Objects                                 |  |  |
| Select Objects                          | Ink Tools   Pens   Select   Select Objects                                 |  |  |
| Select Objects                          | Ink Tools   Pens   Write   Select Objects                                  |  |  |
| Select Objects                          | File   Options   Customize Ribbon   All Commands   Select   Select Objects |  |  |
| Stop Erasing                            | Select a different writing tool to stop erasing                            |  |  |

| Excel: List Toolbar         |                                                                                                    |
|-----------------------------|----------------------------------------------------------------------------------------------------|
| Excel 2003 Location         | Excel 2010 Location                                                                                 |
| Chart Wizard                | Insert   Charts   [Various]                                                                         |
| Convert to Range            | Table Tools   Design   Tools   Convert to Range                                                     |
| Data Range Properties       | Table Tools   Design   External Table Data   Properties                                             |
| Delete                      | Removed from Product                                                                                |
| Delete   Column             | Home   Cells   Delete   Delete Table Columns                                                        |
| Delete   Row                | Home   Cells   Delete   Delete Table Rows                                                           |
| Discard Changes and Refresh | File   Options   Customize Ribbon   All Commands   Discard Changes and Refresh                      |
| Edit Query                  | Removed from Product                                                                                |
| Export                      | Developer   XML   Export                                                                            |
| Form                        | File   Options   Customize Ribbon   All Commands   Form                                             |
| Import                      | Developer   XML   Import                                                                            |
| Insert   Column             | Home   Cells   Insert   Insert Table Columns to the Left - or - Insert Table Column to the<br>Right |
| Insert   Row                | Home   Cells   Insert   Insert Table Rows Above - or - Insert Table Row Below                       |
| List                        | Table Tools   Design   <various></various>                                                          |
| Print List                  | File   Options   Customize Ribbon   All Commands   Print List                                       |
| Publish List                | Table Tools   Design   External Table Data   Export   Export Table to SharePoint List               |
| Refresh XML Data            | Developer   XML   Refresh Data                                                                      |
| Resize List                 | Table Tools   Design   Properties   Resize Table                                                    |
| Sort                        | Home  Editing  Sort & Filter                                                                        |
| Synchronize List            | File   Options   Customize Ribbon   All Commands   Synchronize List                                 |
| Toggle Total Row            | Table Tools   Design   Table Style Options   Total Row                                              |
| Unlink List                 | Table Tools   Design   External Table Data   Unlink                                                 |
| View List on Server         | Table Tools   Design   External Table Data   Open in Browser                                        |
| XML Map Properties          | Developer   XML   Map Properties                                                                    |

| Excel 2003 Location                   | Excel 2010 Location  |
|---------------------------------------|----------------------|
|                                       |                      |
| Online Meeting   Allow Others to Edit | Removed from Product |
| Online Meeting   Call Participant     | Removed from Product |
| Online Meeting   Display Chat Window  | Removed from Product |
| Online Meeting   Display Whiteboard   | Removed from Product |
| Online Meeting   End Meeting          | Removed from Product |
| Online Meeting   Participant List     | Removed from Product |
| Online Meeting   Remove Participants  | Removed from Product |

| Excel 2003 Location           | Excel 2010 Location                                                                                              |
|-------------------------------|----------------------------------------------------------------------------------------------------|
| AutoFormat                    | SmartArt Tools   Design   SmartArt Styles                                                                        |
| Insert Shape                  | SmartArt Tools   Design   Create Graphic   Layout   Add Shape                                                    |
| Layout   AutoLayout           | SmartArt Tools   Design   Layouts                                                                                |
| Layout   Both Hanging         | SmartArt Tools   Design   Create Graphic   Layout   Both                                                         |
| Layout   Left Hanging         | SmartArt Tools   Design   Create Graphic   Layout   Left Hanging                                                 |
| Layout   Right Hanging        | SmartArt Tools   Design   Create Graphic   Layout   Right Hanging                                                |
| Layout   Standard             | SmartArt Tools   Design   Create Graphic   Layout   Standard                                                     |
| Select   All Assistants       | Click each shape to select it. To select several shapes at the same time, press CTRL while you click the shapes. |
| Select   All Connecting Lines | Click each shape to select it. To select several shapes at the same time, press CTRL while you click the shapes. |
| Select   Branch               | Click each shape to select it. To select several shapes at the same time, press CTRL while you click the shapes. |
| Select   Level                | Click each shape to select it. To select several shapes at the same time, press CTRL while you click the shapes. |
| Zoom                          | Status Bar   Zoom Slider                                                                                         |

| Excel: Picture Toolbar |                                                                           |
|------------------------|---------------------------------------------------------------------------|
| Excel 2003 Location    | Excel 2010 Location                                                       |
| Color                  | Picture Tools   Format   Adjust   Color                                   |
| Compress Pictures      | Picture Tools   Format   Adjust   Compress Pictures                       |
| Crop                   | Picture Tools   Format   Size   Crop                                      |
| From File              | Chart Tools   Layout   Insert   Picture                                   |
| From File              | Insert   Illustrations   Picture                                          |
| From File              | PivotChart Tools   Layout   Insert   Picture                              |
| Less Brightness        | File   Options   Customize Ribbon   All Commands   Less Brightness        |
| Less Contrast          | File   Options   Customize Ribbon   All Commands   Less Contrast          |
| Line Style             | Picture Tools   Format   Picture Styles   Picture Border   Weight         |
| More Brightness        | File   Options   Customize Ribbon   All Commands   More Brightness        |
| More Contrast          | File   Options   Customize Ribbon   All Commands   More Contrast          |
| Object                 | Chart Tools   Format   Shape Styles   Format Object                       |
| Object                 | Drawing Tools   Format   Shape Styles   Format Object                     |
| Object                 | Picture Tools   Format   Picture Styles   Format Object                   |
| Object                 | PivotChart Tools   Format   Shape Styles   Format Object                  |
| Object                 | SmartArt Tools   Format   Shape Styles   Format Object                    |
| Reset Picture          | Picture Tools   Format   Adjust   Reset Picture                           |
| Rotate Left 90         | Chart Tools   Format   Arrange   Rotate   Rotate Left 90 degrees          |
| Rotate Left 90         | Drawing Tools   Format   Arrange   Rotate   Rotate Left 90 degrees        |
| Rotate Left 90         | File   Options   Customize Ribbon   All Commands   Rotate Left 90 degrees |
| Rotate Left 90         | Page Layout   Arrange   Rotate   Rotate Left 90 degrees                   |
| Rotate Left 90         | Picture Tools   Format   Arrange   Rotate   Rotate Left 90 degrees        |
| Rotate Left 90         | PivotChart Tools   Format   Arrange   Rotate   Rotate Left 90 degrees     |
| Rotate Left 90         | Slicer Tools   Options   Arrange   Rotate   Rotate Left 90 degrees        |
| Rotate Left 90         | SmartArt Tools   Format   Arrange   Rotate   Rotate Left 90 degrees       |
| Set Transparent Color  | Picture Tools   Format   Adjust   Color   Set Transparent Color           |

| Excel 2003 Location                        | Excel 2010 Location                                                                     |  |  |
|--------------------------------------------|-----------------------------------------------------------------------------------------|--|--|
| Always Display Items                       | Removed from Product                                                                    |  |  |
| Chart Wizard                               | Removed from Product                                                                    |  |  |
| Delete                                     | Removed from Product                                                                    |  |  |
| Field Settings                             | PivotTable Tools   Options   Active Field   Field Settings                              |  |  |
| Field Settings                             | PivotTable Tools   Options   Active Field   Field Settings                              |  |  |
| Format Report                              | PivotTable Tools   Design   PivotTable Styles                                           |  |  |
| Format Report                              | PivotTable Tools   Design   PivotTable Styles                                           |  |  |
| Formulas   Calculated Field                | PivotTable Tools   Options   Calculations   Fields, Items, & Sets   Calculated Field    |  |  |
| Formulas   Calculated Item                 | PivotTable Tools   Options   Calculations   Fields, Items, & Sets   Calculated Item     |  |  |
| Formulas   List Formulas                   | PivotTable Tools   Options   Calculations   Fields, Items, & Sets   List Formulas       |  |  |
| Formulas   Solve Order                     | PivotTable Tools   Options   Calculations   Fields, Items, & Sets   Solve Order         |  |  |
| Generate GetPivotData                      | PivotTable Tools   Options   PivotTable   Table Options   Generate GetPivotData         |  |  |
| Group                                      | Data   Outline   Group   Group                                                          |  |  |
| Group and Show Detail                      | PivotTable Tools   Options   Active Field   Expand Entire Field                         |  |  |
| Group and Show Detail   Group              | Data   Outline   Group   Group                                                          |  |  |
| Group and Show Detail   Group              | Data   Outline   Group                                                                  |  |  |
| Group and Show Detail   Hide Detail        | Data   Outline   Hide Detail                                                            |  |  |
| Group and Show Detail   Show Detail        | Data   Outline   Show Detail                                                            |  |  |
| Group and Show Detail   Ungroup            | Data   Outline   Ungroup   Ungroup                                                      |  |  |
| Group and Show Detail   Ungroup            | Data   Outline   Ungroup                                                                |  |  |
| Group and Show Detail   Ungroup            | PivotTable Tools   Options   Group   Ungroup                                            |  |  |
| Hidden Items in Totals                     | Removed from Product                                                                    |  |  |
| Hide Detail                                | Data   Outline   Hide Detail                                                            |  |  |
| Hide Dimension                             | Row/Column Context Menu   Delete                                                        |  |  |
| Offline OLAP                               | PivotTable Tools   Options   Tools   OLAP Tools   Offline OLAP                          |  |  |
| Offline OLAP                               | PivotTable Tools   Options   Tools   OLAP Tools   Offline OLAP                          |  |  |
| Order   Move Down                          | PivotTable Cell Right Click Menu   Move   Move Down                                     |  |  |
| Order   Move to Beginning                  | PivotTable Cell Right Click Menu   Move   Move to Beginning                             |  |  |
| Order   Move to Column                     | PivotTable Cell Right Click Menu   Move   Move to Columns                               |  |  |
| Order   Move to End                        | PivotTable Cell Right Click Menu   Move   Move to End                                   |  |  |
| Order   Move Up                            | PivotTable Cell Right Click Menu   Move   Move Up                                       |  |  |
| PivotChart                                 | PivotTable Tools   Options   Tools   PivotChart                                         |  |  |
| PivotChart                                 | PivotTable Tools   Options   Tools   PivotChart                                         |  |  |
| PivotChart   Field Settings                | PivotTable Tools   Options   Active Field   Field Settings                              |  |  |
| PivotChart   Formulas   Calculated Field   | PivotTable Tools   Options   Calculations   Fields, Items, & Sets   Calculated Field    |  |  |
| PivotChart   Formulas   Calculated Item    | PivotTable Tools   Options   Calculations   Fields, Items, & Sets   Calculated Item     |  |  |
| PivotChart   Formulas   List Formulas      | PivotTable Tools   Options   Calculations   Fields, Items, & Sets   List Formulas       |  |  |
| PivotChart   Formulas   Solve Order        | PivotTable Tools   Options   Calculations   Fields, Items, & Sets   Solve Order         |  |  |
| PivotChart   Hide PivotChart Field Buttons | Removed from Product                                                                    |  |  |
| PivotChart   Options                       | PivotTable Tools   Options   PivotTable   Options                                       |  |  |
| PivotChart   Options                       | PivotTable Tools   Options   PivotTable   Table Options   Options                       |  |  |
| PivotChart   Refresh Data                  | Data   Connections   Refresh   Refresh                                                  |  |  |
| PivotChart   Refresh Data                  | PivotChart Tools   Analyze   Data   Refresh                                             |  |  |
| PivotChart   Refresh Data                  | PivotChart Tools   Analyze   Data   Refresh   Refresh                                   |  |  |
| PivotChart   Refresh Data                  | PivotTable Tools   Options   Data   Refresh                                             |  |  |
| PivotChart   Refresh Data                  | PivotTable Tools   Options   Data   Refresh   Refresh                                   |  |  |
| PivotChart   Refresh Data                  | Table Tools   Design   External Table Data   Refresh                                    |  |  |
| PivotChart   Refresh Data                  | Table Tools   Design   External Table Data   Refresh   Refresh                          |  |  |
| PivotChart   Remove Field                  | Click the PivotChart, and then in the PivotTable Field List, clear any field check box. |  |  |
|                                            |                                                                                         |  |  |
| PivotTable and PivotChart Report           | File   Options   Customize Ribbon   All Commands   PivotTable and PivotChart Wizard     |  |  |
| PivotTable Wizard                          | Removed from Product                                                                    |  |  |
| Property Fields                            | PivotTable Tools   Options   Tools   OLAP Tools   Property Fields                       |  |  |
| Property Fields                            | PivotTable Tools   Options   Tools   OLAP Tools   Property Fields                       |  |  |
| Refresh All                                | Data   Connections   Refresh   Refresh All                                              |  |  |
| Refresh All                                | Data   Connections   Refresh All                                                        |  |  |
| Refresh All                                | PivotChart Tools   Analyze   Data   Refresh   Refresh All                               |  |  |
| Refresh All                                | PivotTable Tools   Options   Data   Refresh   Refresh All                               |  |  |
|                                            | Table Tools   Design   External Table Data   Refresh   Refresh All                      |  |  |

| xcel 2003 Location        | Excel 2010 Location                                                                |
|---------------------------|------------------------------------------------------------------------------------|
| Refresh Data              | Data   Connections   Refresh   Refresh                                             |
| Refresh Data              | PivotChart Tools   Analyze   Data   Refresh                                        |
| Refresh Data              | PivotChart Tools   Analyze   Data   Refresh   Refresh                              |
| Refresh Data              | PivotTable Tools   Options   Data   Refresh                                        |
| Refresh Data              | PivotTable Tools   Options   Data   Refresh   Refresh                              |
| Refresh Data              | Table Tools   Design   External Table Data   Refresh                               |
| Refresh Data              | Table Tools   Design   External Table Data   Refresh   Refresh                     |
| Refresh Data              | Data   Connections   Refresh   Refresh                                             |
| Refresh Data              | PivotChart Tools   Analyze   Data   Refresh                                        |
| Refresh Data              | PivotChart Tools   Analyze   Data   Refresh   Refresh                              |
| Refresh Data              | PivotTable Tools   Options   Data   Refresh                                        |
| Refresh Data              | PivotTable Tools   Options   Data   Refresh   Refresh                              |
| Refresh Data              | Table Tools   Design   External Table Data   Refresh                               |
| Refresh Data              | Table Tools   Design   External Table Data   Refresh   Refresh                     |
| Select   Data             | PivotTable Tools   Options   Actions   Select   Values                             |
| Select   Enable Selection | PivotTable Tools   Options   Actions   Select   Enable Selection                   |
| Select   Entire Table     | PivotTable Tools   Options   Actions   Select   Entire PivotTable                  |
| Select   Label            | PivotTable Tools   Options   Actions   Select   Labels                             |
| Select   Label and Data   | PivotTable Tools   Options   Actions   Select   Labels and Values                  |
| Show Detail               | Data   Outline   Show Detail                                                       |
| Show Field List           | PivotChart Tools   Analyze   Show/Hide   Field List                                |
| Show Field List           | PivotTable Tools   Options   Show   Field List                                     |
| Show Pages                | PivotTable Tools   Options   PivotTable   Table Options   Show Report Filter Pages |
| Show Pages                | PivotTable Tools   Options   PivotTable   Table Options   Show Report Filter Pages |
| Sort and Top 10           | PivotTable Tools   Options  Sort                                                   |
| Sort and Top 10           | PivotTable Tools   Options   Sort                                                  |
| Subtotals                 | PivotTable Tools   Design   Layout   Subtotals                                     |
| Table Options             | PivotTable Tools   Options   PivotTable   Options                                  |
| Table Options             | PivotTable Tools   Options   PivotTable   Table Options   Options                  |
| Ungroup                   | Data   Outline   Ungroup   Ungroup                                                 |
| Ungroup                   | PivotTable Tools   Options   Group   Ungroup                                       |

| Excel: Protection Toolbar  |                                               |
|----------------------------|-----------------------------------------------|
| Excel 2003 Location        | Excel 2010 Location                           |
| Allow Users to Edit Ranges | Review   Changes   Allow Users to Edit Ranges |
| Lock Cell                  | Home   Cells   Format   Lock Cell             |
| Protect and Share Workbook | Review   Changes   Protect and Share Workbook |
| Protect Sheet              | Review   Changes   Protect Sheet              |
| Protect Workbook           | Review   Changes   Protect Workbook           |

| Exce | 1: R | efres | h To | olbar |
|------|------|-------|------|-------|
| LACC |      |       |      |       |

Excel 2003 Location Do Not Refresh

Refresh

Excel 2010 Location Removed from Product

Removed from Product

| Excel: Reviewing Toolbar             |                                                                                  |
|--------------------------------------|----------------------------------------------------------------------------------|
| Excel 2003 Location                  | Excel 2010 Location                                                              |
| Comment                              | Review   Comments   New Comment                                                  |
| Create Microsoft Office Outlook Task | File   Options   Customize Ribbon   All Commands   Create Microsoft Outlook Task |
| Delete All Ink Annotations           | Removed from Product                                                             |
| Delete Comment                       | Review   Comments   Delete                                                       |
| End Review                           | File   Options   Customize Ribbon   All Commands   End Review                    |
| Hide All Comments                    | Review   Comments   Show All Comments                                            |
| Hide Ink Annotations                 | Review   Comments   Show Ink                                                     |
| Ink Annotations                      | File   Options   Customize Ribbon   All Commands   Start Inking                  |
| Ink Annotations                      | Review   Ink   Start Inking                                                      |
| Mail Recipient (as Attachment)       | File   Save & Send   Send Using E-mail   Send as Attachment                      |
| Mail Recipient (as Attachment)       | File   Options   Customize Ribbon   All Commands   E-mail                        |
| Next Comment                         | Review   Comments   Next                                                         |
| Previous Comment                     | Review   Comments   Previous                                                     |
| Reply with Changes                   | File   Options   Customize Ribbon   All Commands   Reply with Changes            |
| Show/Hide Comments                   | Review   Comments   Show/Hide Comment                                            |
| Update File                          | File   Options   Customize Ribbon   All Commands   Update File                   |

| Excel: Shadow Settings Toolbar |                                                                                              |  |
|--------------------------------|----------------------------------------------------------------------------------------------|--|
| Excel 2003 Location            | Excel 2010 Location                                                                          |  |
| Nudge Shadow Down              | File   Options   Customize Ribbon   All Commands   Shadow Effects   Nudge Shadow Down        |  |
| Nudge Shadow Down              | File   Options   Customize Ribbon   All Commands   Shadow Effects   Nudge Shadow Left        |  |
| Nudge Shadow Left              |                                                                                              |  |
| Nudge Shadow Right             | File   Options   Customize Ribbon   All Commands   Shadow Effects   Nudge Shadow Right       |  |
| Nudge Shadow Up                | File   Options   Customize Ribbon   All Commands   Shadow Effects   Nudge Shadow Up          |  |
|                                | Picture Tools   Picture Styles   Picture Effects   Shadow   Shadow Options   Shadow   Color  |  |
| Shadow Color                   |                                                                                              |  |
| Shadow On/Off                  | Picture Tools   Picture Styles   Picture Effects   Shadow   <various> or No Shadow</various> |  |

| Excel: Stop Recording Toolbar |                                                                      |  |
|-------------------------------|----------------------------------------------------------------------|--|
| Excel 2003 Location           | Excel 2010 Location                                                  |  |
| Record New Macro              | Developer   Code   Record MacroView   Macros   Macros   Record Macro |  |
| Relative Reference            | Developer   Code   Use Relative References                           |  |
|                               | View   Macros   Macros   Use Relative References                     |  |

| Excel: Text to Speech Toolbar |                                                                  |  |
|-------------------------------|------------------------------------------------------------------|--|
| Excel 2003 Location           | Excel 2010 Location                                              |  |
| By Columns                    | File   Options   Customize Ribbon   All Commands   By Columns    |  |
| By Rows                       | File   Options   Customize Ribbon   All Commands   By Rows       |  |
| Speak Cells                   | File   Options   Customize Ribbon   All Commands   Speak Cells   |  |
| Speak On Enter                | File   Options   Customize Ribbon   All Commands   On Enter      |  |
| Stop Speaking                 | File   Options   Customize Ribbon   All Commands   Stop Speaking |  |

| Excel 2003 Location     | Excel 2010 Location                                           |
|-------------------------|---------------------------------------------------------------|
| Design Mode             | Developer   Controls   Design Mode                            |
| Macros                  | Developer   Code   MacrosView   Macros   Macros   View Macros |
| Microsoft Script Editor | Removed from Product                                          |
|                         | Developer   Code   Record Macro                               |
| Record New Macro        | View   Macros   Macros   Record Macro                         |
| Security                | Developer   Code   Macro Security                             |
| Visual Basic Editor     | Developer   Code   Visual Basic                               |

| Excel: Web Toolbar           |                                                             |
|------------------------------|-------------------------------------------------------------|
| Excel 2003 Location          | Excel 2010 Location                                         |
| Address                      | File   Options   Customize Ribbon   All Commands   Address: |
| Back                         | File   Options   Customize Ribbon   All Commands   Back     |
| Favorites                    | Removed from Product                                        |
| Favorites   Add to Favorites | Removed from Product                                        |
| Favorites   Open Favorites   | Removed from Product                                        |
| Forward                      | File   Options   Customize Ribbon   All Commands   Forward  |
| Go                           | Removed from Product                                        |
| Go   Back                    | File   Options   Customize Ribbon   All Commands   Back     |
| Go   Forward                 | File   Options   Customize Ribbon   All Commands   Forward  |
| Go   Search the Web          | Removed from Product                                        |
| Go   Set Search Page         | Removed from Product                                        |
| Go   Set Start Page          | Removed from Product                                        |
| Go   Start Page              | Removed from Product                                        |
| Refresh                      | Removed from Product                                        |
| Search the Web               | Removed from Product                                        |
| Show Only Web Toolbar        | Removed from Product                                        |
| Start Page                   | Removed from Product                                        |
| Stop                         | Removed from Product                                        |

| Excel: WordArt Toolbar      |                                                                                   |
|-----------------------------|-----------------------------------------------------------------------------------|
| Excel 2003 Location         | Excel 2010 Location                                                               |
| Edit Text                   | Removed from Product                                                              |
| Object                      | Chart Tools   Format   Shape Styles   Format Object                               |
| Object                      | Drawing Tools   Format   Shape Styles   Format Object                             |
| Object                      | Picture Tools   Format   Picture Styles   Format Object                           |
| Object                      | PivotChart Tools   Format   Shape Styles   Format Object                          |
| Object                      | SmartArt Tools   Format   Shape Styles   Format Object                            |
| WordArt Alignment           | Drawing Tools   Format   WordArt Styles   Dialog Box Launcher   Text Box          |
| WordArt Character Spacing   | Removed from Product                                                              |
|                             | These command are available on the Drawing Tools tabs when you select or insert a |
| WordArt Gallery             | WordArt Object.                                                                   |
| WordArt Same Letter Heights | Removed from Product                                                              |
| WordArt Shape               | Drawing Tools   Format   WordArt Styles   Text Effects   Transform                |
| WordArt Vertical Text       | Drawing Tools   Format   WordArt Styles   Dialog Box Launcher   Text Box          |